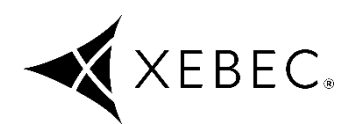

### **XEBEC Back Burr Cutter & PathTM Instruction Manual For Machining Center**

### **Table of Contents**

#### **SAFETY PRECAUTIONS**

#### **Be sure to read.**

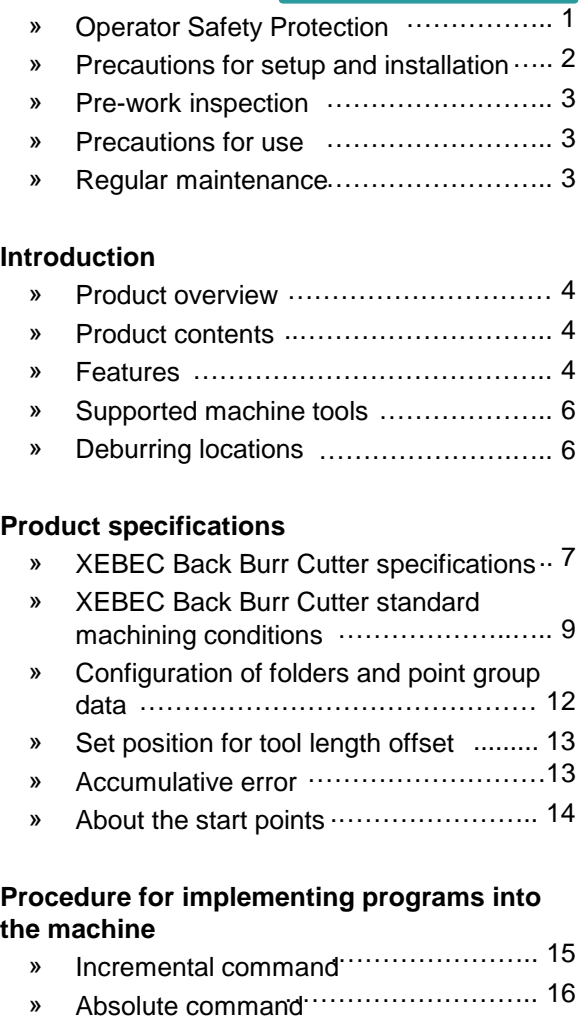

#### **Examples of machining edge start points and upper point group data**

» Machining edge variation …….……….….. 17

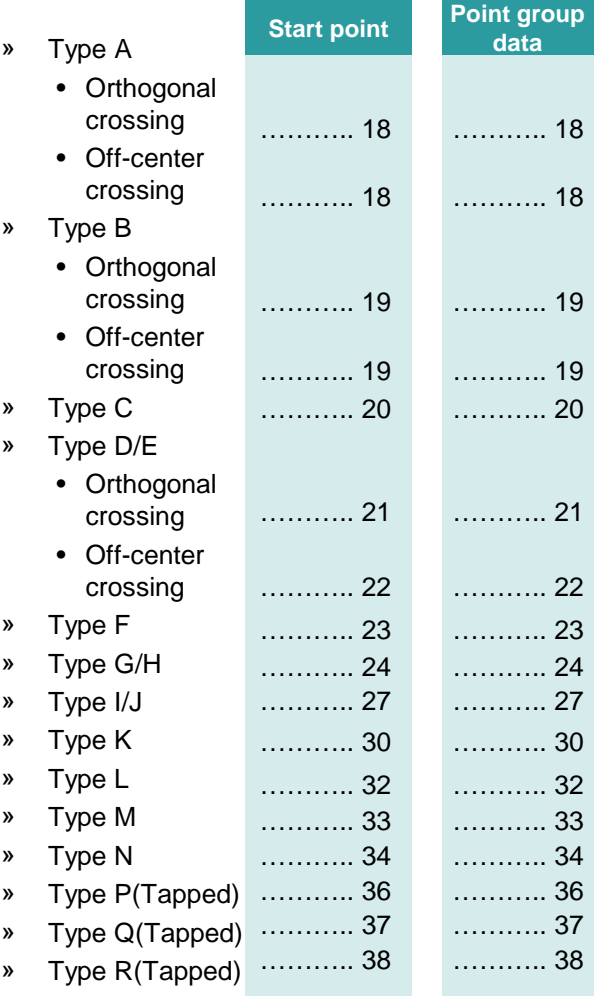

Thank you for your purchase of XEBEC Technology "XEBEC Back Burr Cutter & Path". Before use, please be sure to read the contents of this manual carefully and use the product correctly. After reading, store in a safe place that is readily available for reference by the operator.

# **SAFETY PRECAUTIONS**

**The meanings of the indications and symbols related to matters which must be observed in order to ensure the safety of this product are as explained below.** 

**Be sure to observe the contents of this manual.**

**Using the product in a way that is not consistent with the contents of this manual may result in serious injury or death.**

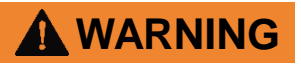

**WARNING indicates a hazardous situation which, if not avoided, could result in death or serious injury**

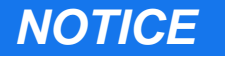

*NOTICE* **NOTICE is used to address practices not related to physical injury**

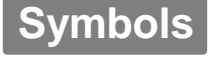

**This is the safety alert symbol. It is used to alert you to potential physical injury hazards. Obey all safety messages that follow this symbol to avoid possible injury or death.**

### **WARNING**

 **Check that the Cutter is free of any abnormalities before using it.**

If there is chipping, significant wear, or other Cutter abnormality, there is the risk that it may be damaged and pieces may fly off during use.

 **DO NOT touch the Cutter while it is rotating.**

Before rotating the Cutter, be sure to close the equipment door and take other necessary action.

 **If oscillation or other abnormality occurs during use, discontinue use immediately.**

This is dangerous and there is the risk of Cutter falling off, breaking, or rupturing.

 **Use protective gloves and other protective gear when touching the Cutter.**

There is a risk of injury and burns if the Cutter blade is touched with bare hands.

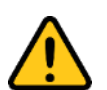

#### **Use of protective equipment**

Wear personal protective gear including goggles, masks, gloves, and earmuffs to prevent loss of sight, injury, or lung damage caused by damaged parts flying off the product. Wear clothing with long sleeves or other clothing that does not expose the skin, and fasten the cuffs and hems tightly.

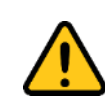

#### **Precaution regarding cutting particles**

Fragments, cutting particles, and other substances generated during work will be scattered into the surrounding area. Be sure to use a dust collector or other means to collect them.

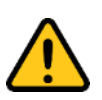

#### **Attention to the work area**

- Install an enclosure so that persons other than the operator do not enter the work area, and ensure that all persons, if any, in the work area are wearing protective equipment.
- In particular be careful that children do not enter the work area.
- Keep the floor of the work area clean at all times to prevent the risk of slipping or tripping on dust, cutting particles, oil, water, or other substance.
- There is the risk of fire caused by heating, sparks, or other factor resulting from use of the product. Do not use the product close to a flammable liquid or in an explosive atmosphere. Also be sure to enact fire prevention measures.

# **SAFETY PRECAUTIONS**

### **WARNING**

 **Be sure to check the dimensions prior to use.**

There is the risk of injury or burns if a person touches the Cutter blade directly with a hand.

- **During use, the workpiece must be fastened securely to the machine tool or jig so that it does not move.** If the workpiece moves during machining, there is the risk of damage to the Cutter or flying pieces of the workpiece.
- **Before performing actual machining, use no-load running, machining simulation software, or other means to check the operation until it is confirmed that there are no errors in the Path.**

If there is an error in the Path, there is the risk of damage to the Cutter or workpiece.

 **Before use, set the tool length offset using the tip of the Cutter in point group data of the Path.**

Use of a Path with tool length offset that does not use the tip of the Cutter is dangerous and there is the risk of Cutter breakage or machine accident.

- **Perform positioning correctly to minimize the accumulative error in the position and size of each hole.** There is the risk of breakage caused by interference with the Cutter head. In particular, set tool length offset using the tip of the Cutter. If you continue to use the product exceeding the accumulative error allowance, the Cutter may break.
- **When installing onto the tool holder, install with runout of 0.01 mm or less.** If runout is large when the tool is installed, there is the risk of chipping and breakage when the tool starts rotating and when it cuts into the workpiece.
- **Use the correct controlling mode (incremental command, absolute command) for the point group data that is used.**

Use point group data with the correct command type for the product type you are using. Unexpected operation of the machine may result in damage to the product, jig, and machine.

### *NOTICE*

If you continue to use the product exceeding the accumulative error allowance, there may be a deterioration in the quality of the edge after removing burrs.

# **SAFETY PRECAUTIONS**

### **WARNING**

 **Select and use a coolant/cutting fluid that is suitable for the purpose.** Depending on the type of coolant/cutting fluid, there is the risk of fire caused by overheating, sparks, or other problem.If heating or sparks are expected, be sure to implement fire prevention measures.

### *NOTICE*

 **Check in advance that the Cutter shank and tool holder do not contact the workpiece or other objects.**

Select and install a Cutter with consideration for the movement path of this product.

 **If the product will be used for wet machining, adjust so that the coolant/cutting fluid properly contacts the blade tip.**

If the amount of coolant/cutting fluid contacting the tip is not sufficient, the blade tip temperature will rise and its tool life may be shortened.

#### **Suppress the size of burrs occurring at the previous machining process as small as possible.**

If the burr root thickness from the previous process is larger than the depth of cut set in the Path, there is the risk that burrs will not be fully removed.

### **WARNING**

 **DO NOT use at the excessive rotational speed.**

The rotational speed for this product varies depending on the Cutter size. If used at excessive rotational speed, there is the risk of Cutter chipping or breakage during cutting.

 **DO NOT use the product rotating in the reverse direction.**

This product is ordinarily used rotating clockwise. Using the product rotating counterclockwise is dangerous and the Cutter is certain to be damaged when it cuts into the workpiece.

 **DO NOT use this product with manual tools or similar equipment.** This product is a dedicated tool for use only with numerical control processing machines.

Using the product with a manual tool or similar equipment is dangerous and there is the risk of injury resulting from damage to the Cutter.

 **DO NOT use this product for any purpose other than deburring or chamfering.**

This product was designed for workpiece deburring and chamfering. If it is used for curved face machining or other machining which it was not designed for, there is the risk that the Cutter will be unable to withstand the load and will break.

### *NOTICE*

 **If the location of deburring has an intermittent shape, check the conditions of use carefully.**

If there is a notch or other intermittent shape at the location of deburring, chipping of the blade will be more likely, and depending on the depth of cut the Cutter tool life may be significantly reduced.

### **Regular maintenance**

When changing the Cutter, remove any dirt from the tool holder grip and Cutter shank, and keep these parts clean.

# **Product overview Product contents**

The XEBEC Back Burr Cutter and XEBEC Path for Back Burr Cutter are a dedicated cutter and dedicated path specifically for the purpose of removing burrs at crossing edges that are produced by hole drilling.

#### **Notes when using the XEBEC Path for Back Burr Cutter**

The XEBEC Path for Back Burr Cutter may be used only by those customers who at the time of purchase agreed to the terms of use. These terms prohibit use with any equipment other than the XEBEC Back Burr Cutter, and also prohibit the transfer or provision of the generated paths to another company.

**Be sure to observe these terms of use.**

### **Features**

#### **XEBEC Back Burr Cutter**

- **Use of micro-grain cemented carbide** Higher cutting ability and longer tool life
- **Available in heat resistant AlTiCrN variants and uncoated variants with sharp cutting edges**

AlTiCrN coated variants are suitable with difficult-to-machine materials such as medium tensile steel (S45C, AISI1045, C45), stainless steel, titanium and Inconel alloys. Uncoated variants feature sharp cutting edges that are effective in preventing built-up edges and formation of secondary burrs, even with plastics and aluminum (uncoated variants are available only in Regular type).

 **Optimal blade shape for deburring** A helical Cutter is used for better cutting performance and fewer secondary burrs.

 **3 types of neck lengths** Available in three types of neck lengths, Short type, Regular type, and Straight type, making this tool suitable with wide range of edges. Short type features 3 blades and a short neck length, only 3 times the Cutter diameter, enabling rapid feed rate and longer tool life. Regular type and Straight type feature longer neck lengths that enable longer reach, making deburring of deep holes possible. The neck length is 5 times the Cutter diameter with Regular type and 15 times the Cutter diameter with Straight type.

This product is composed of the following parts. Please check the product contents at the time of purchase.

XEBEC Back Burr Cutter

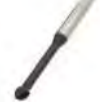

- XEBEC Path for Back Burr Cutter (Delivery with data. Indicated in this manual as "XEBEC Back Burr Path".)
- Path code sheet

#### **XEBEC Back Burr Path**

#### **Generation of the optimal machining paths for deburring**

Machining with the optimal cutting for 3D free curved surface edges suppresses the occurrence of secondary burrs. The best depth of cut for the designated cutting width is calculated to produce an uniform machining shape.

 **Capable of deburring a variety of deburring holes including orthogonal cross holes, off-center cross holes, and flat surface cross holes.**

With orthogonal cross holes and off-center cross holes (examples: P6, Figure 2-1), a Path is generated that can deburr cross holes at the parts indicated by the red lines, which were previously difficult to deburr.

 **Longer tool life for lower running costs**

> The optimal machining path reduces the amount of cutting, reducing wear caused by heating. The entire blade is used while changing the point that contacts the workpiece, extending the Cutter tool life.

### **Introduction (continued)**

#### **XEBEC Back Burr Path**

#### **Fast deburring with contour machining operation**

Can complete deburring in 1/5 - 1/10 the machining time required with a spring-type deburring tool.

 **Can perform deburring at multiple locations with a single direction approach.**

> Thanks to the long neck length, a Path is generated which allows 1 Cutter to deburr multiple locations with an approach from a single direction.

### **Introduction (continued)**

# **Supported machine tools**

Can be used with numerical processing machines that are capable of XYZ 3-Axis simultaneous control.

#### **Axis orientation of machining centers where XEBEC Back Burr Path can be used**

As shown in Figure 1, an axis configuration where the Cutter is inserted in the Z- direction is necessary.

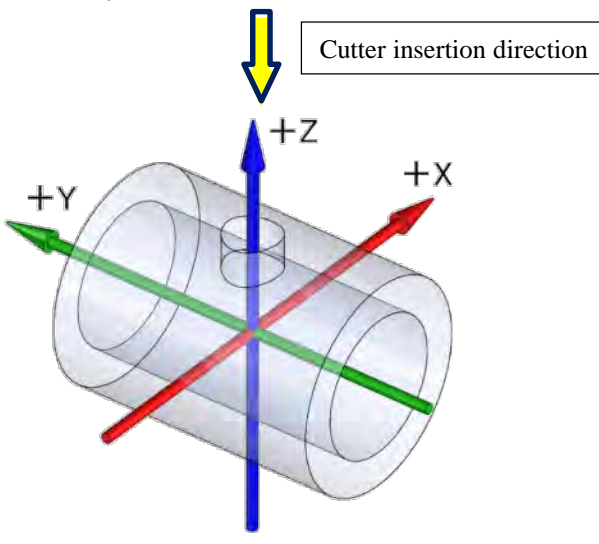

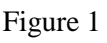

# **Deburring locations**

The red lines in Figures 2-1 and 2-2 are examples

of the deburring locations.

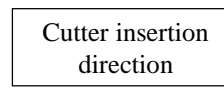

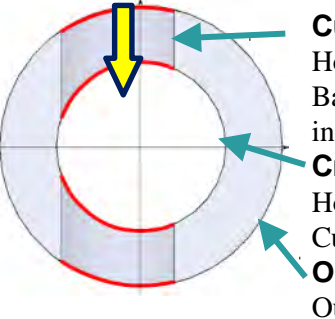

#### **Cutter insertion hole** Hole where the XEBEC

Back Burr Cutter is inserted

#### **Cross hole**

Hole that crosses the Cutter insertion hole **Outer diameter** Outer diameter of

corresponding hole

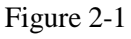

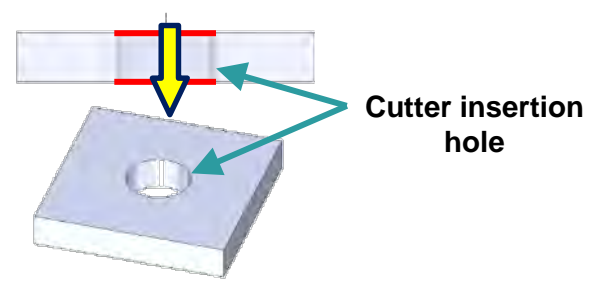

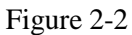

### **[Note]**

Depending on the combination of holes, there is the possibility that a Path cannot be generated. For the restricting conditions and precautions, check the "Path Code Sheet" that was provided at the time of the order.

### **Product specifications**

### **XEBEC Back Burr Cutter specifications**

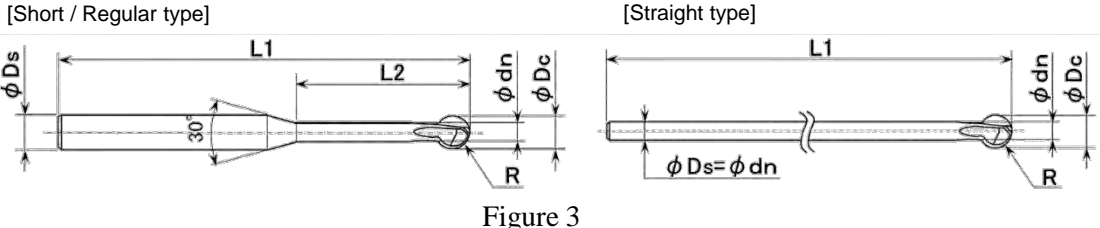

**AlTiCrN coated Steel P Stainless M Cast iron K Super-alloys S Non-ferrous metal N Cutter Cutter Head Neck Full Shank Number radius diameter diameter diameter Length length Product code of R øDc ødn L2 L1 øDs blades (mm) (mm) (mm) (mm) (mm) (mm) XC-08-AS-3F** 0.4 0.8 0.48 3 60 3 3 **XC-13-AS-3F** 0.65 1.3 0.78 5 60 3 3 **XC-18-AS-3F** 0.9 1.8 1.1 6 60 3 3 **XC-23-AS-3F** 1.15 2.3 1.4  $7.5$  70 3 3 **XC-28-AS-3F** 1.4 2.8 1.7 9 70 4 3 Short **Straight ShortXC-33-AS-3F** 1.65 3.3 2.0 10.5 70 4 3 **XC-38-AS-3F** 1.9 3.8 2.4 12 70 4 3 **XC-48-AS-3F** 2.4 4.8 3.0 15 70 6 3 **XC-58-AS-3F** 2.9 5.8 3.5 18 70 6 3 **XC-78-AS-3F** 3.9 7.8 4.7 24 100 8 3 **XC-98-AS-3F** 4.9 9.8 5.9 30 120 10 3 **XC-08-A** 0.4 0.8 0.48 5 60 3 2 **XC-13-A** 0.65 1.3 0.78 8 60 3 2 **XC-18-A** 0.9 1.8 1.1 10 60 3 2 **XC-23-A** 1.15 2.3 1.4 12.5 70 3 2 **Regular XC-28-A** 1.4 2.8 1.7 15 70 4 2 **XC-33-A** 1.65 3.3 2.0 17.5 70 4 2 **XC-38-A** 1.9 3.8 2.4 20 70 4 2 **XC-48-A** 2.4 4.8 3.0 25 70 6 2 **XC-58-A** 2.9 5.8 3.5 30 70 6 2 **XC-78-A** 3.9 7.8 4.7 40 100 8 3 **XC-98-A** 4.9 9.8 5.9 50 120 10 3 **XC-18-B** 0.9 1.8 1.1 - 50 1.1 2 **XC-23-B** 1.15 2.3 1.4 - 60 1.4 2 **XC-28-B** 1.4 2.8 1.7 - 70 1.7 2 **Straigh: XC-33-B** 1.65 3.3 2.0 - 80 2.0 2 **XC-38-B** 1.9 3.8 2.4 - 85 2.4 2 **XC-48-B** 2.4 4.8 3.0 - 105 3.0 2 **XC-58-B** 2.9 5.8 3.5 - 120 3.5 2 **XC-78-B** 3.9 7.8 4.7 - 150 4.7 3

**XC-98-B** 4.9 9.8 5.9 - 180 5.9 3

### **Product specifications**

## **XEBEC Back Burr Cutter specifications**

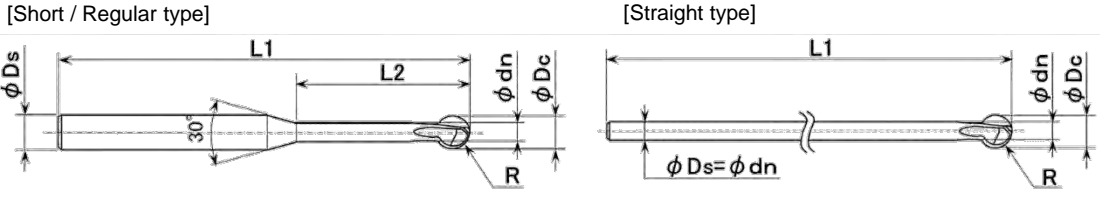

Figure 3

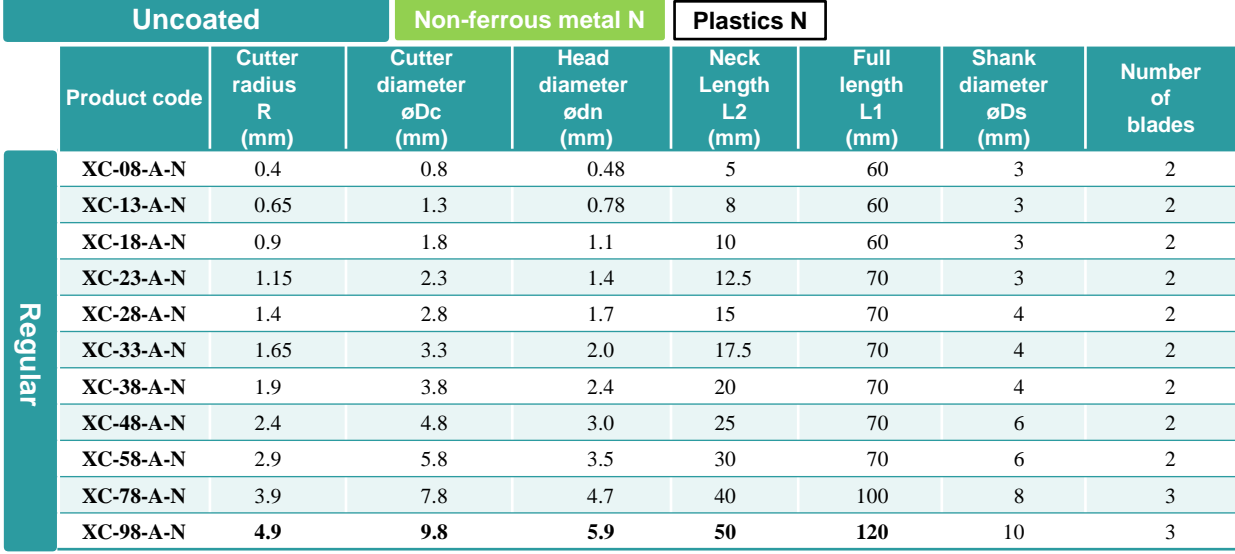

#### **Cautions regarding the settings for the XEBEC Back Burr Cutter**

- 1. If machining is performed using the wrong size cutter, considering the interference between the tool, workpiece, jig, and chuck, there is a risk of damage to the product, jig, and machine, so make sure you check the dimensions before use.
- 2. When installing the cutter on a milling holder, set the appropriate projection for the location to be machined.
- 3. Secure the cutter firmly in the milling holder so that it does not move during use.
- 4. After attaching the cutter to the milling holder, confirm that the runout of the cutter is 0.01 mm or less.
- 5. Point group data is calculated using the center and tip of the Cutter, so tool length offset should be set on the center and tip of the Cutter. (Refer to "Set position for tool length offset" on page 13)
- 6. There is a danger that there will be interference with the cutter head, so care should be taken when positioning so that there is minimal accumulative error with the Cross hole and outside diameter, and the position and hole diameter of the Cutter insertion hole.

## **XEBEC Back Burr Cutter standard machining conditions**

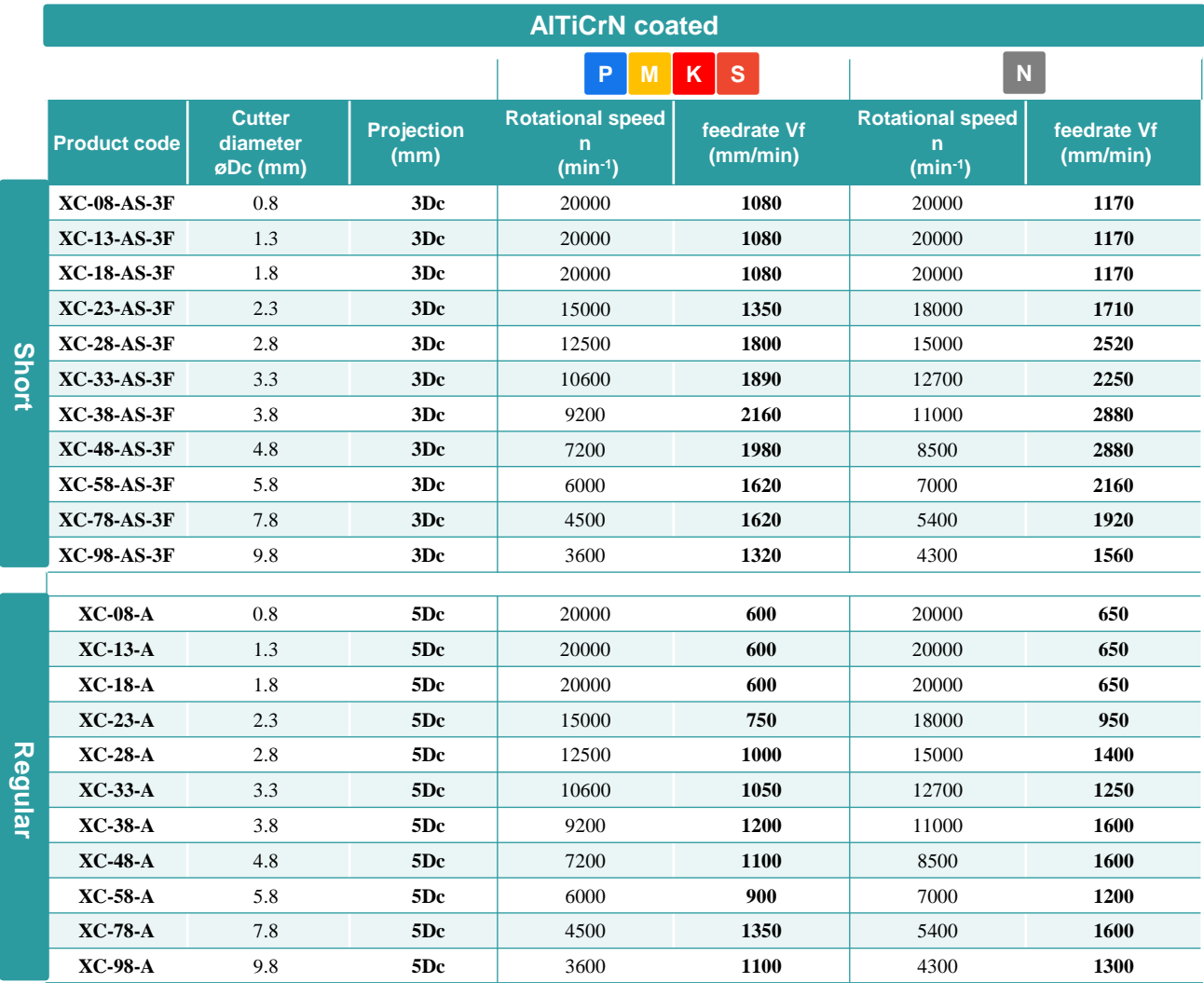

- 1. Rotational speed and feedrate are a guide for initial machining.
- 2. To improve the machining conditions, take steps such as adjusting the rotational speed and feedrate, or changing to a Path with a different deburring amount.
- 3. If oscillation or noise occurs, or if the rotational speed or feedrate does not satisfy the value in the standard machining conditions table, lower the rotational speed and feedrate by the same proportional amount.
- 4. Depending on the type of cross hole, care needs to be taken with the setting conditions, so refer to the pages for start points for the type of intersecting edge used in "Machining edge variation" (page 17).
- 5. It is possible to reduce machining shape error by using functions such as advanced preview control.

#### **POINT** Setting processing conditions

Secondary burring may occur depending on the state of the intersecting edges. Keep the tool projection as short as possible, set feedrate to 50% of the initial condition, and try starting from a small deburring amount.

## **XEBEC Back Burr Cutter standard machining conditions**

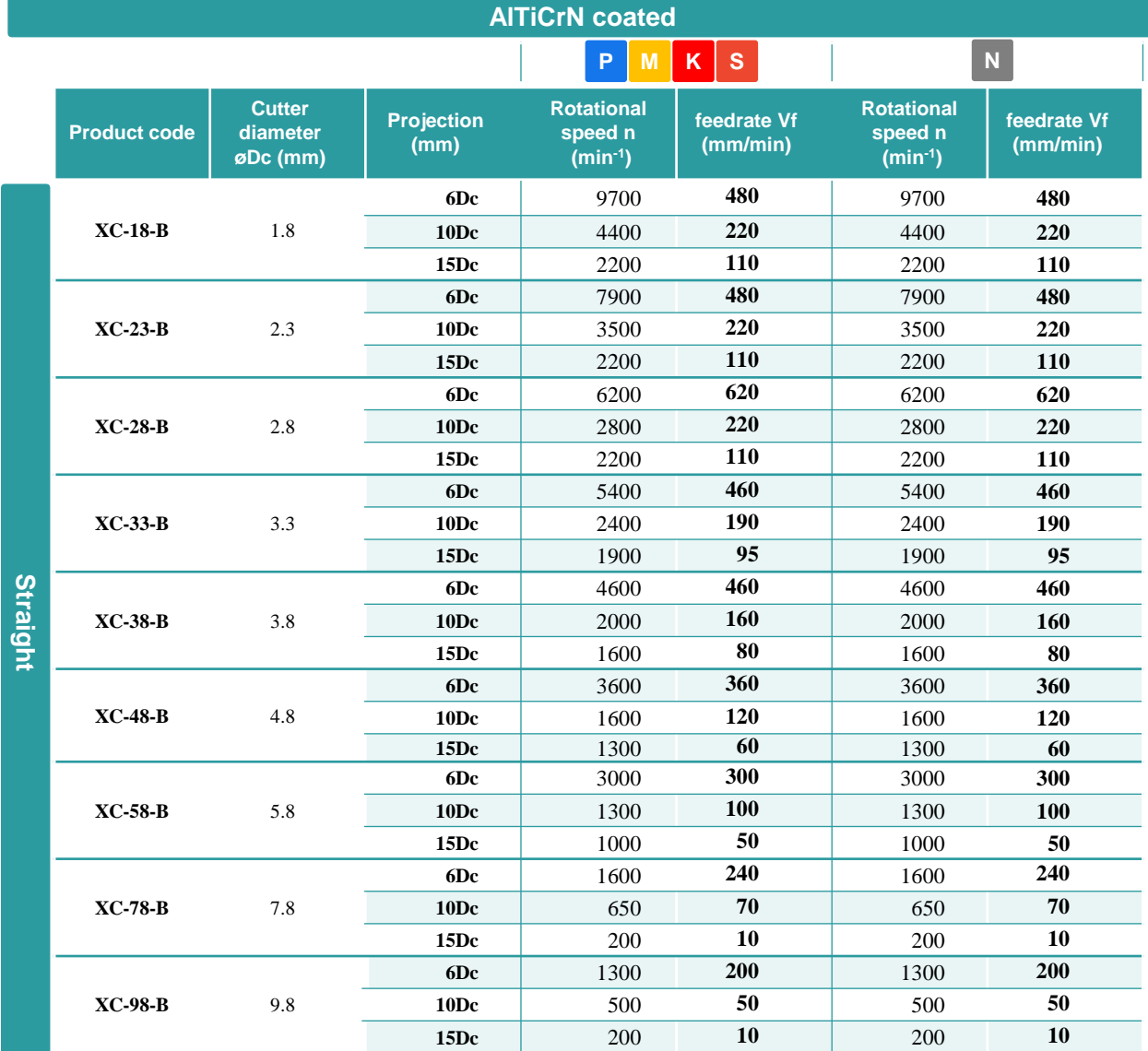

- 1. Rotational speed and feedrate are a guide for initial machining.
- 2. To improve the machining conditions, take steps such as adjusting the rotational speed and feedrate, or changing to a Path with a different deburring amount.
- 3. If oscillation or noise occurs, or if the rotational speed or feedrate does not satisfy the value in the standard machining conditions table, lower the rotational speed and feedrate by the same proportional amount.
- 4. Depending on the type of cross hole, care needs to be taken with the setting conditions, so refer to the pages for start points for the type of intersecting edge used in "Machining edge variation" (page 17).
- 5. It is possible to reduce machining shape error by using functions such as advanced preview control.

#### **POINT** Setting processing conditions

Secondary burring may occur depending on the state of the intersecting edges. Keep the tool projection as short as possible, set feedrate to 50% of the initial condition, and try starting from a small deburring amount.

# **XEBEC Back Burr Cutter standard machining conditions**

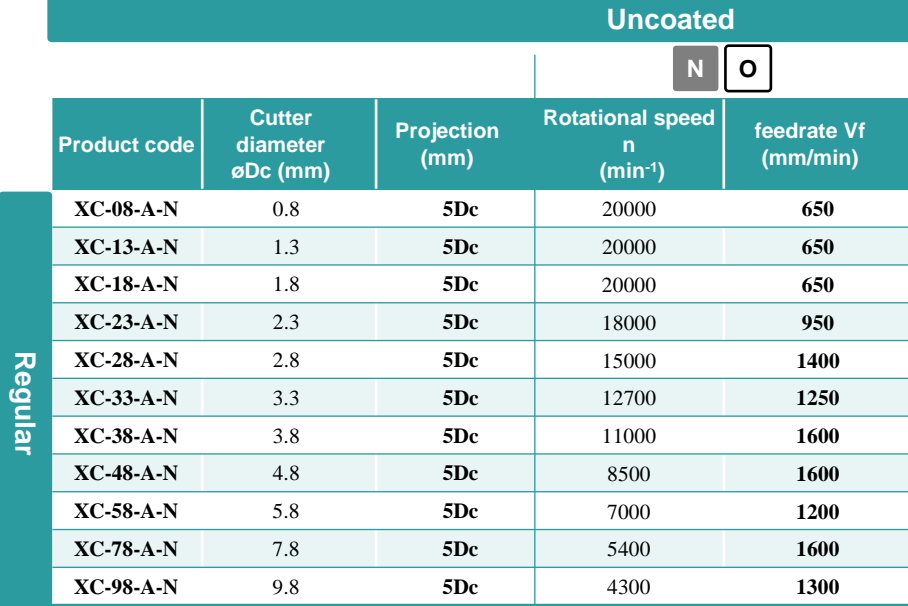

- 1. Rotational speed and feedrate are a guide for initial machining.
- 2. To improve the machining conditions, take steps such as adjusting the rotational speed and feedrate, or changing to a Path with a different deburring amount.
- 3. If oscillation or noise occurs, or if the rotational speed or feedrate does not satisfy the value in the standard machining conditions table, lower the rotational speed and feedrate by the same proportional amount.
- 4. Depending on the type of cross hole, care needs to be taken with the setting conditions, so refer to the pages for start points for the type of intersecting edge used in "Machining edge variation" (page 17).
- 5. It is possible to reduce machining shape error by using functions such as advanced preview control.

#### **POINT Setting processing conditions**

Secondary burring may occur depending on the state of the intersecting edges. Keep the tool projection as short as possible, set feedrate to 50% of the initial condition, and try starting from a small deburring amount.

# **Configuration of folders and point group data**

XEBEC Back Burr Path is contained as shown in Figure 4, and the stored data is divided into a folder hierarchy.

#### **First level**

• Folder for each machining edge

#### **Second level**

- Incremental command data (INC)
- Absolute command data (ABS)
- Down cut machining (Down Cut)
- Up cut machining (Up Cut)

#### **Third level**

 5 types of deburring amount (Edge Break Amount) data□□\_Edge Break Amount\_ □□

#### **Point group data**

#### **The data information is indicated at the start of the data.**

The deburring hole information and Path information are provided as comments in ( ). Check that the XEBEC Back Burr Path point group data is correct for the purpose of use.

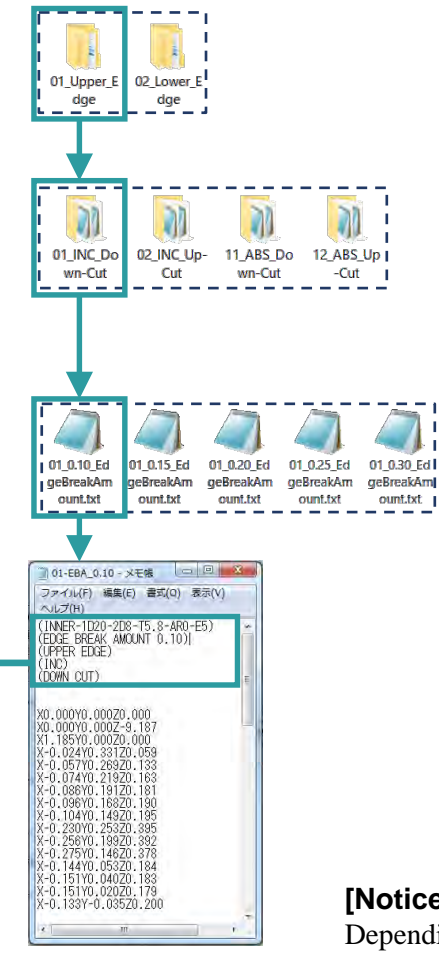

Figure 4

### **[Notice]**

Depending on the edge type, only the upper edge data may be provided. In this case, 20 data types are provided.

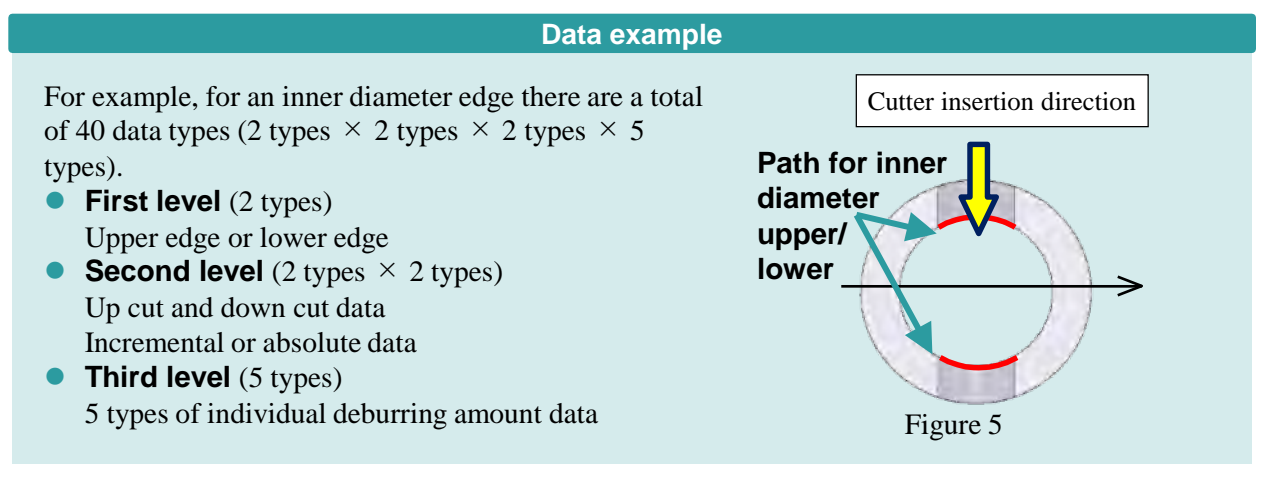

# **Set position for tool length offset**

The point group data for XEBEC Back Burr Path is calculated using the tip of the Cutter. Set tool length offset for the XEBEC Back Burr Cutter using the tip of the Cutter so that it is as shown on the OK side in Figure 6.

**CAUTION Set the Path point group data using the tip of the Cutter.** Use of a path with tool length offset that does not use the tip of the Cutter is dangerous and there is the risk of Cutter breakage or machine accident.

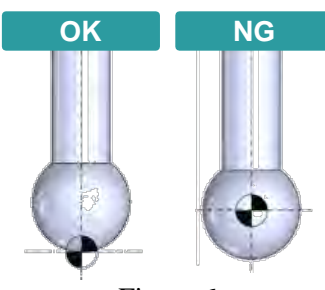

Figure 6

### **Accumulative error**

The 5 deburring amounts (Figure 7: Surface width after burr removal by the Cutter) that are provided with XEBEC Back Burr Path must be selected with consideration for the accumulative error from previous machining.

Use a deburring amount Path that is suitable for the processing accuracy of the workpiece hole diameter, hole position, and other dimensions.

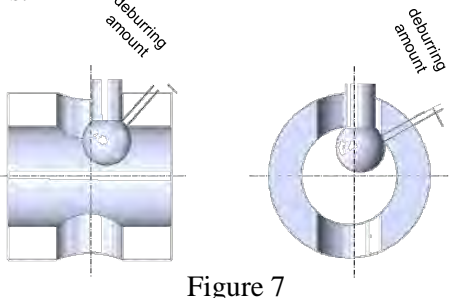

- If the Cutter does not contact the edge due to machining variation of hole position or excessive hole size, check using a Path with a larger deburring amount.
- If the deburring amount is too large because the actual dimension (diameter) of the machined hole is small, check using a Path with a smaller deburring amount.

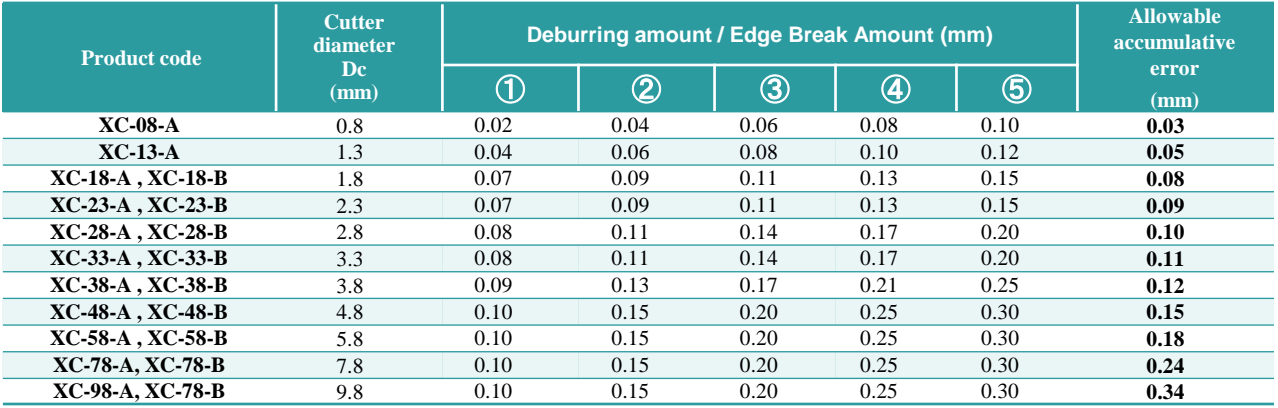

### **About the start points**

"Start point" refers to the machining start position where the Cutter is operated correctly based on the point group data in the XEBEC Back Burr Path. In the main program for machining the product, position the XEBEC Back Burr Cutter axis center and tip of XEBEC Back Burr Cutter at the start point in advance, and then immediately execute the XEBEC Back Burr Path. An example of the start point is shown below. (Figure 8: Example of on-center cross hole, Figure 9: Example of off-center cross hole) The start point XY coordinates are the center of the Cutter insertion hole. The Z coordinate is shifted vertically from the center of the Cross hole by half of φD1.

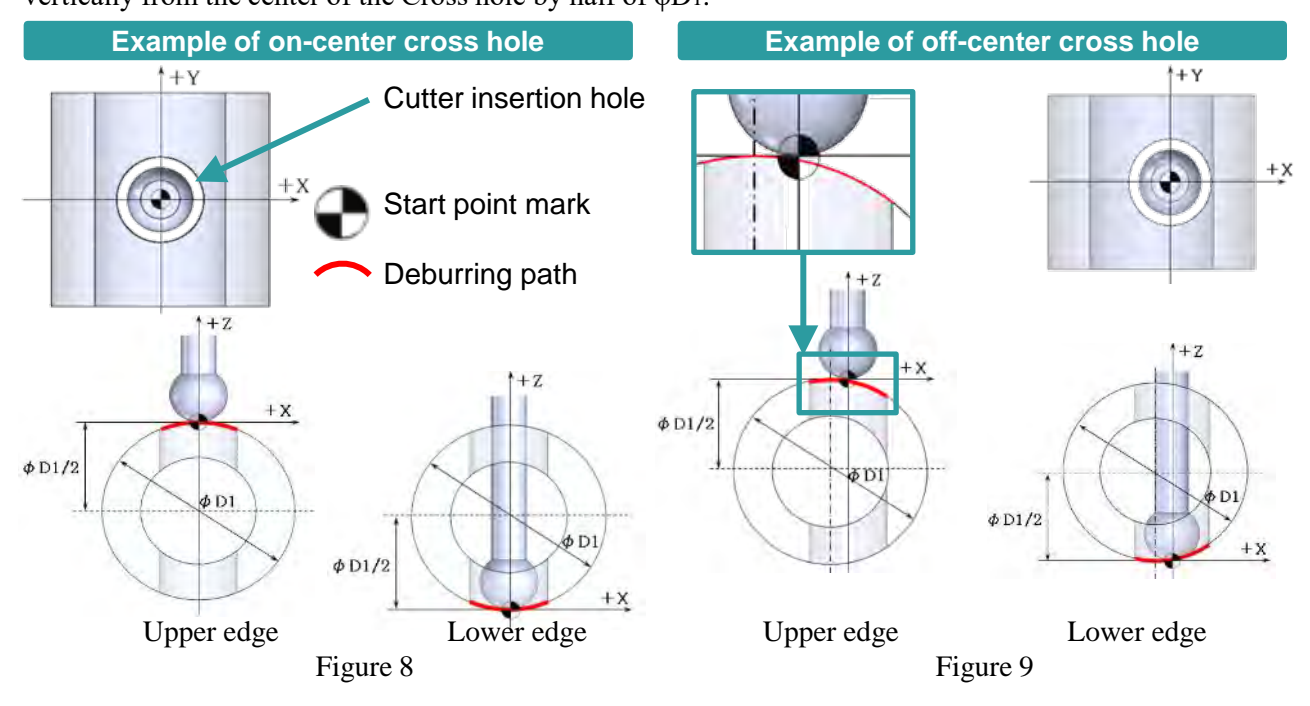

### **Procedure for implementing programs into the machine**

### **Incremental command**

The following is an example of incorporating incremental command point group data for XEBEC Back Burr Path into the machining program.

The control device conforms to the FANUC system. Adjust the G codes and other details in the program to match the numerical control machine tool that is used.

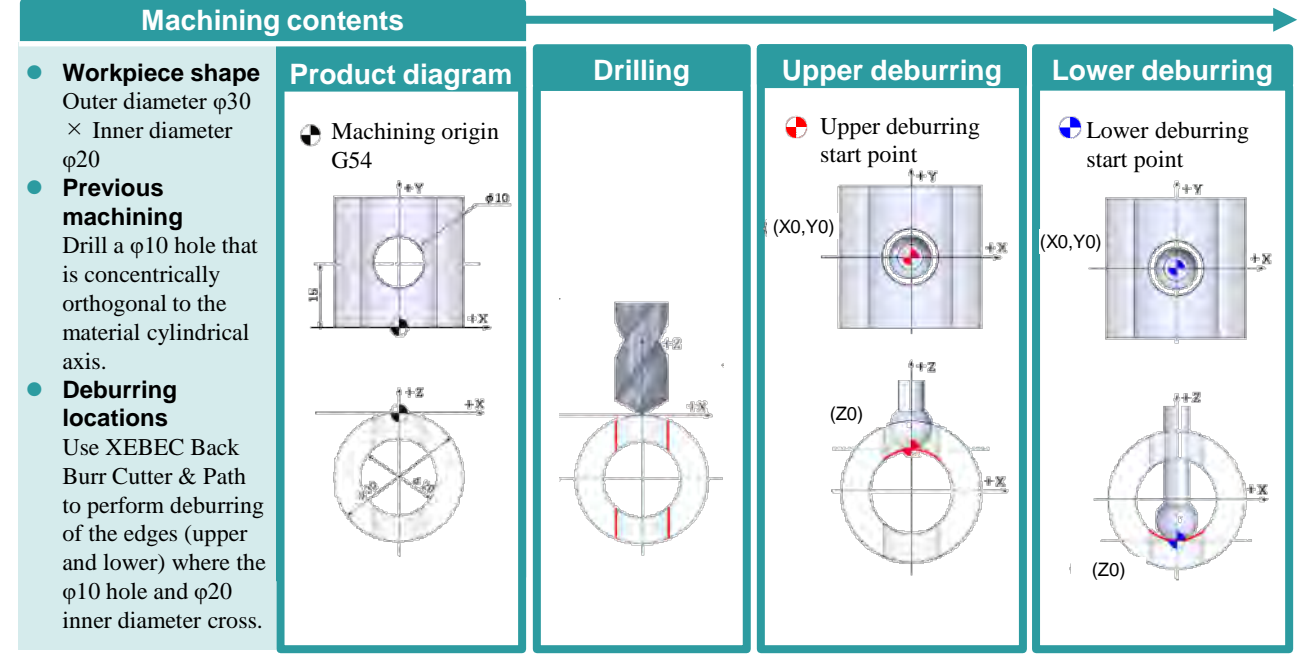

#### **Program overview**

G91G28Z0.0M05; …Z-axis 1st origin return

M01;

M30; …Machining end

Figure 10

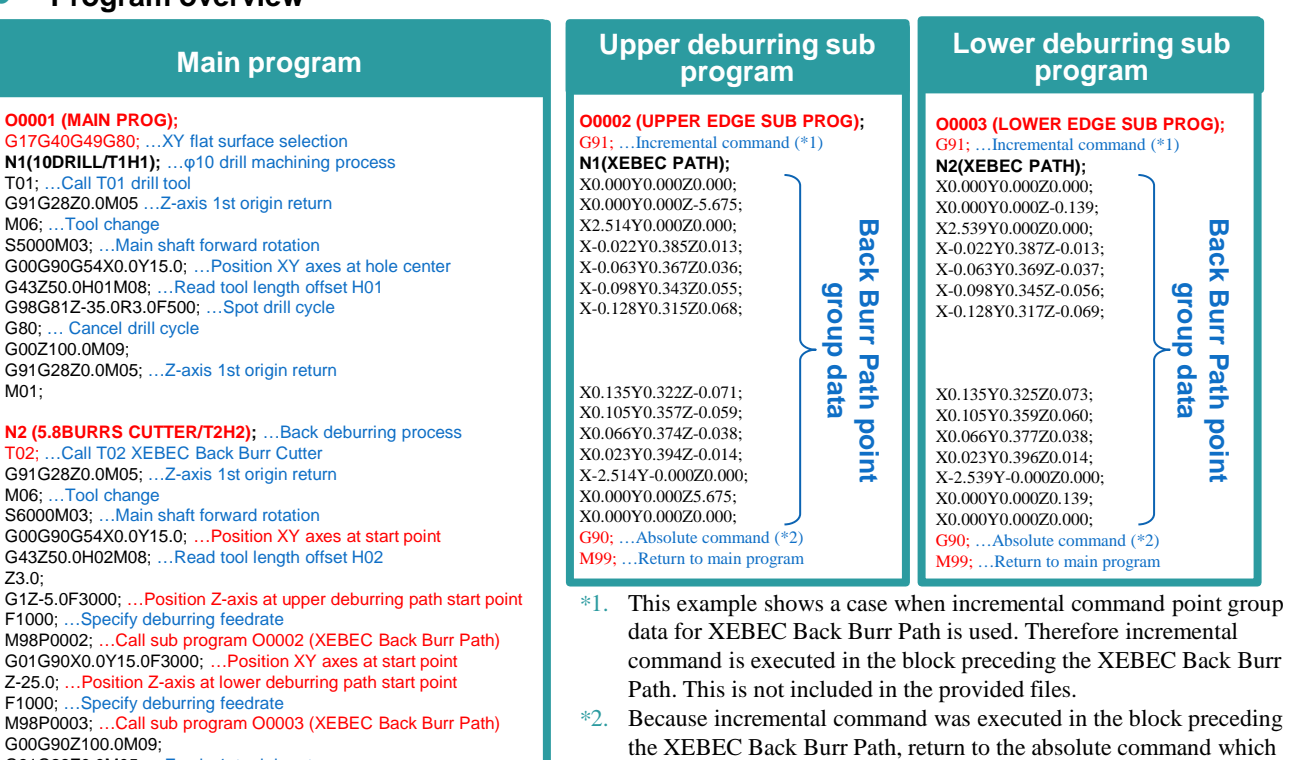

are the modal information from prior to sub program call. This is not included in the provided files.

### **Procedure for implementing programs into the machine (continued)**

### **Absolute command**

The following is an example of incorporating absolute command point group data for XEBEC Back Burr Path into the machining program.

The control device conforms to the FANUC system. Adjust the G codes and other details in the program to match the numerical control machine tool that is used.

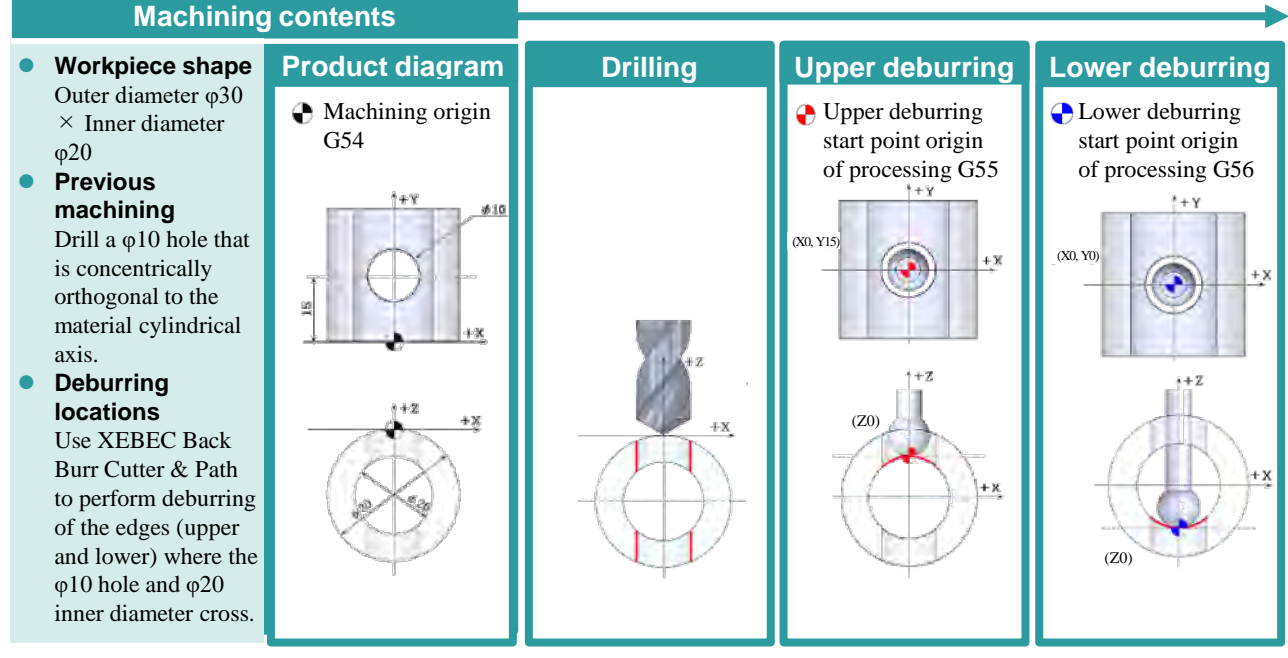

#### **Program overview**

Figure 11

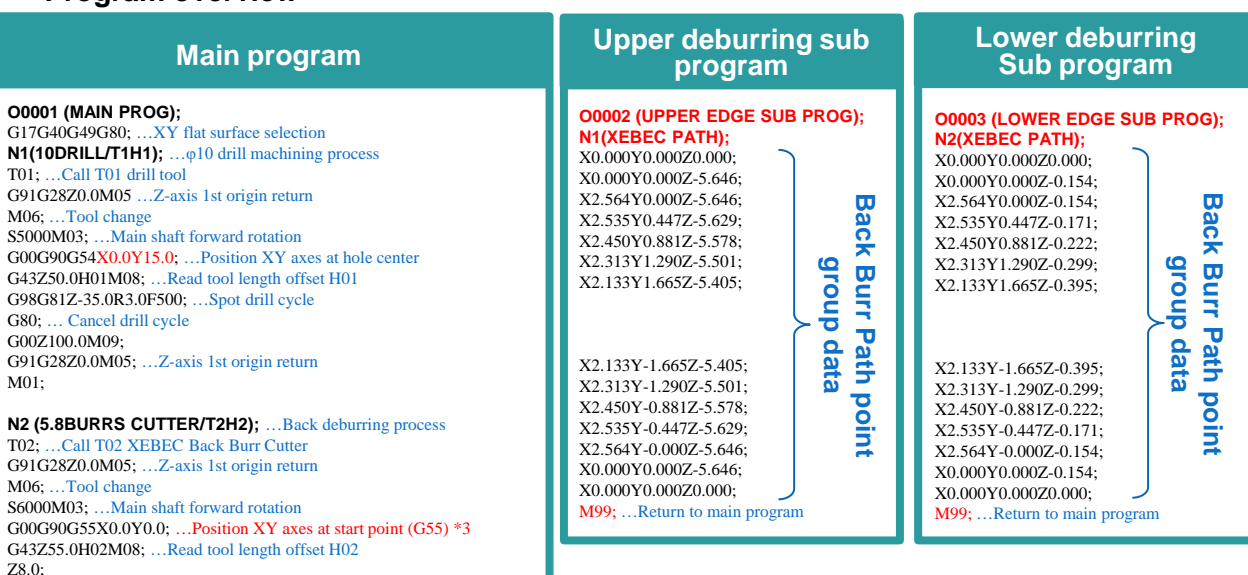

The absolute command XEBEC Back Burr Path is generated with each start point at the machining origin (X0Y0Z0). When performing back deburring using absolute command, set a different machining origin from other machining.  $*3.$ 

G1Z0.0F3000; …Position Z-axis at upper deburring path start point

M01;

# **Machining edge variation**

**For the machining edges (types) that are used, refer to the Path Code Sheet.**

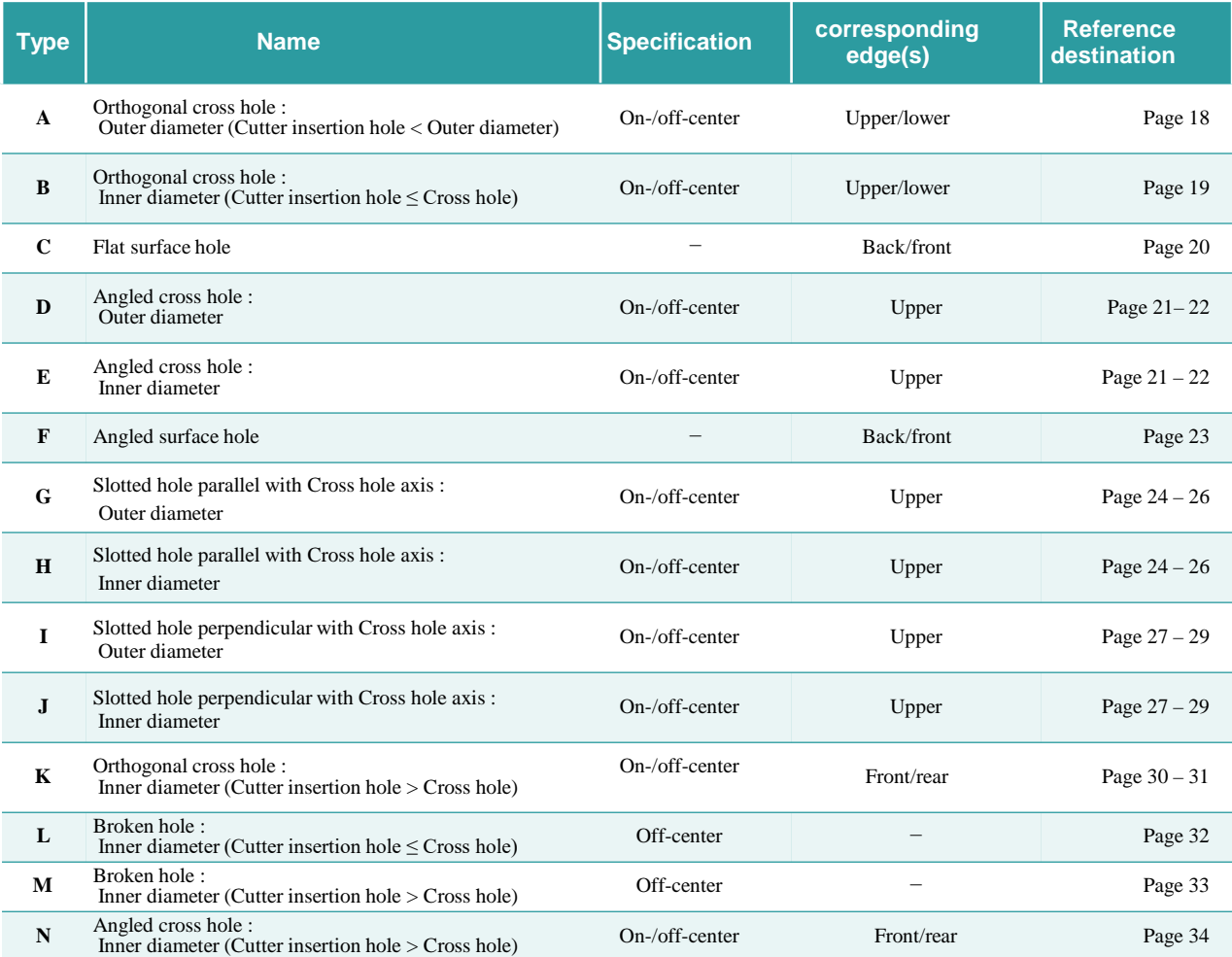

#### **XEBEC Back Burr Path for Tapped Hole**

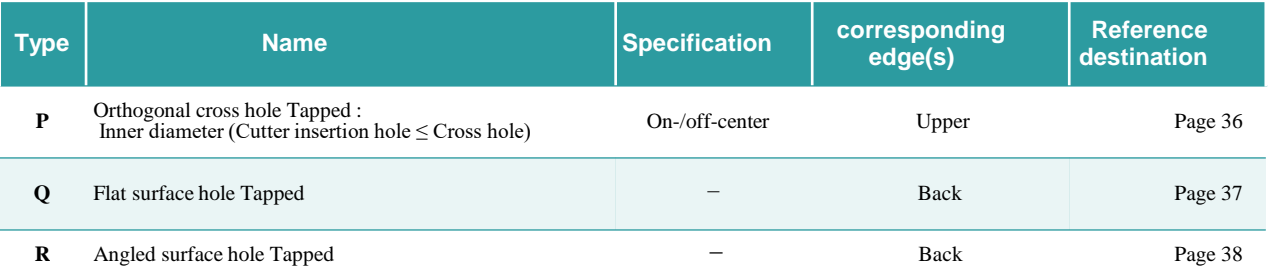

### **Type A: Orthogonal cross hole : Outer diameter (Cutter insertion hole < Outer diameter)**

An example of the start point is shown below. (Figure 12: Example of on-center cross hole, Figure 13: Example of off-center cross hole)

The start point XY coordinates are the center of the Cutter insertion hole. The Z coordinate is shifted vertically from the center of the Cross hole by half of φD1.

The absolute command XEBEC Back Burr Path is generated with each start point at the machining origin.

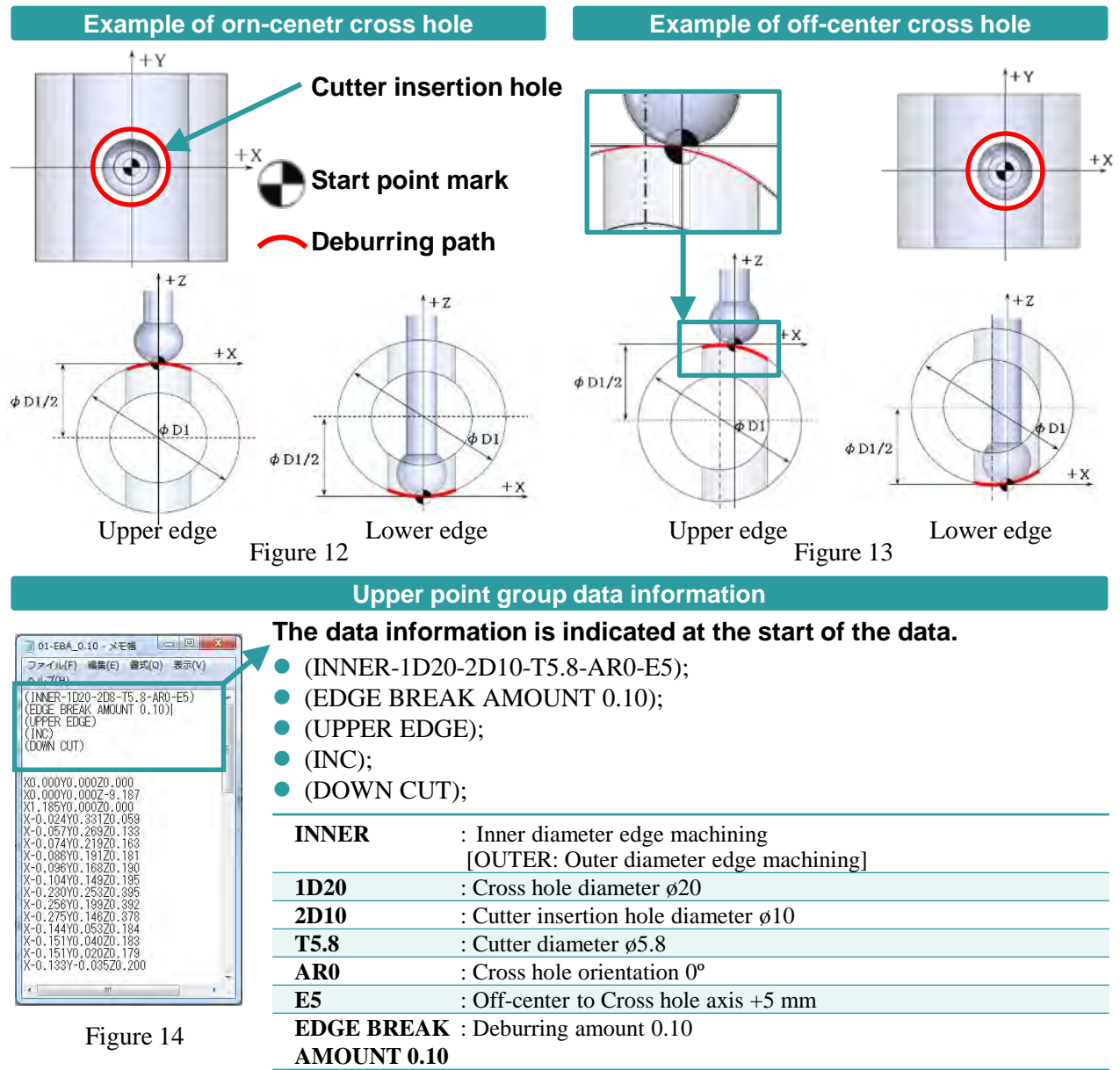

**UPPER EDGE** : Upper edge [LOWER: Lower edge] **INC** : Incremental data [ABS: Absolute data]<br>**DOWN CUT** : Down cut machining [UP CUT: Up cut

**DOWN CUT** : Down cut machining [UP CUT: Up cut]

### **Type B: Orthogonal cross hole : Inner diameter (Cutter insertion hole ≤ Cross hole)**

An example of the start point is shown below. (Figure 15: Example of on-ceneter cross hole, Figure 16: Example of off-center cross hole)

The start point XY coordinates are the center of the Cutter insertion hole. The Z coordinate is shifted vertically from the center of the Cross hole by half of φd1.

The absolute command XEBEC Back Burr Path is generated with each start point at the machining origin.

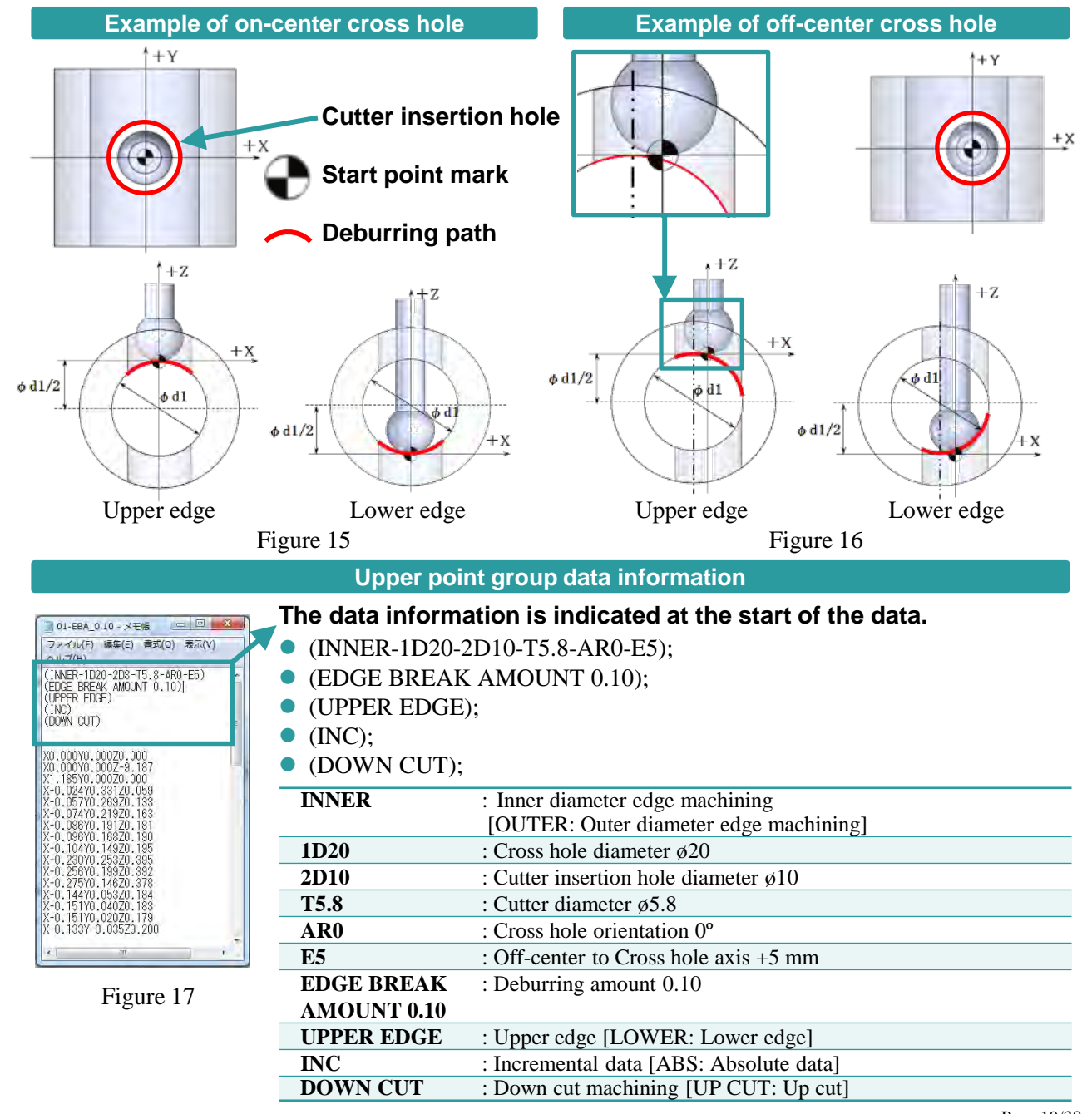

### **Type C: Flat surface hole**

An example of the start point is shown below. (Figure 18: Example of flat surface hole) The start point XY coordinates are the center of the Cutter insertion hole. The Z coordinate is the flat surface top position (or bottom position).

The absolute command XEBEC Back Burr Path is generated with each start point at the machining origin.

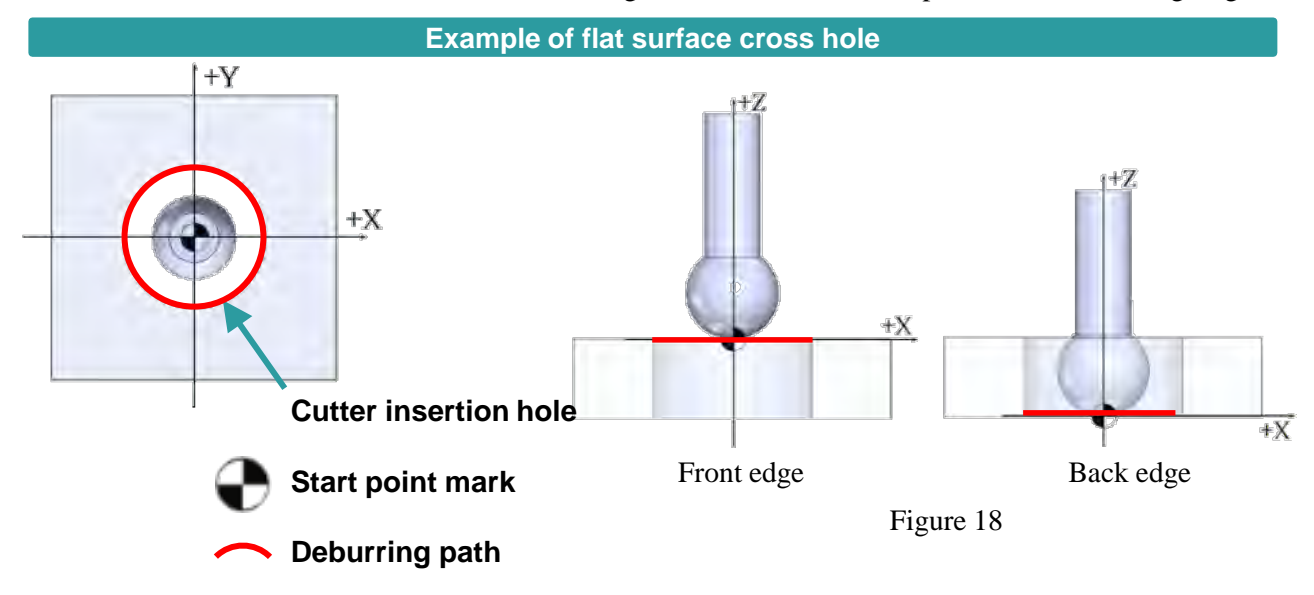

#### **Upper point group data information**

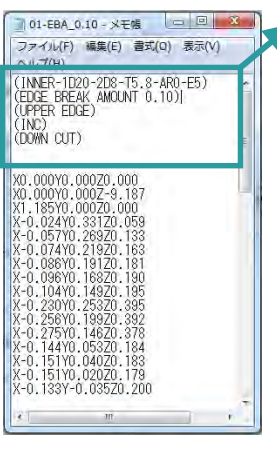

- **The data information is indicated at the start of the data.**
	- (2D10-T5.8);
	- (EDGE BREAK AMOUNT 0.10);
	- (BACK EDGE);
	- $\bullet$  (INC);
	- (DOWN CUT);

| <b>2D10</b>        | : Diameter of Cutter insertion hole in flat surface $\varphi$ 10  |
|--------------------|-------------------------------------------------------------------|
| <b>T5.8</b>        | : Cutter diameter $\varphi$ 5.8                                   |
|                    | <b>EDGE BREAK</b> : Deburring amount 0.10                         |
| <b>AMOUNT 0.10</b> |                                                                   |
| <b>BACK EDGE</b>   | : Edge of exit side flat surface (back) [FRONT: Edge of insertion |
|                    | side flat surface (front)                                         |
| <b>INC</b>         | : Incremental data [ABS: Absolute data]                           |
| <b>DOWN CUT</b>    | : Down cut machining [UP CUT: Up cut]                             |

Figure 19

### **Type D/E: Angled cross hole : Outer/inner diameter**

An example of the start point is shown below. (Figure 20: Example of angled cross hole (on-center cross hole)) The start point XY coordinates are the center of the Cutter insertion hole. The Z coordinate is the position where the axis of the Cutter insertion hole intersects the edge line (red line) of the Cross hole or outer diameter. The absolute command XEBEC Back Burr Path is generated with each start point at the machining origin.

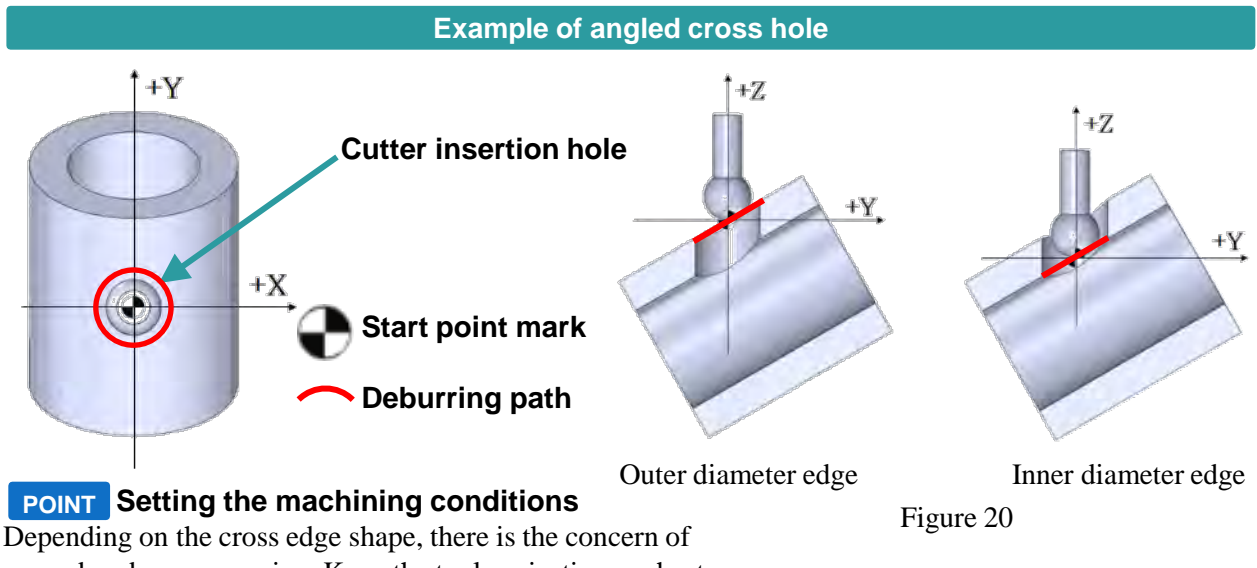

secondary burrs occurring. Keep the tool projection as short as possible, set feedrate to 50% of the initial condition, and try starting from a small deburring amount.

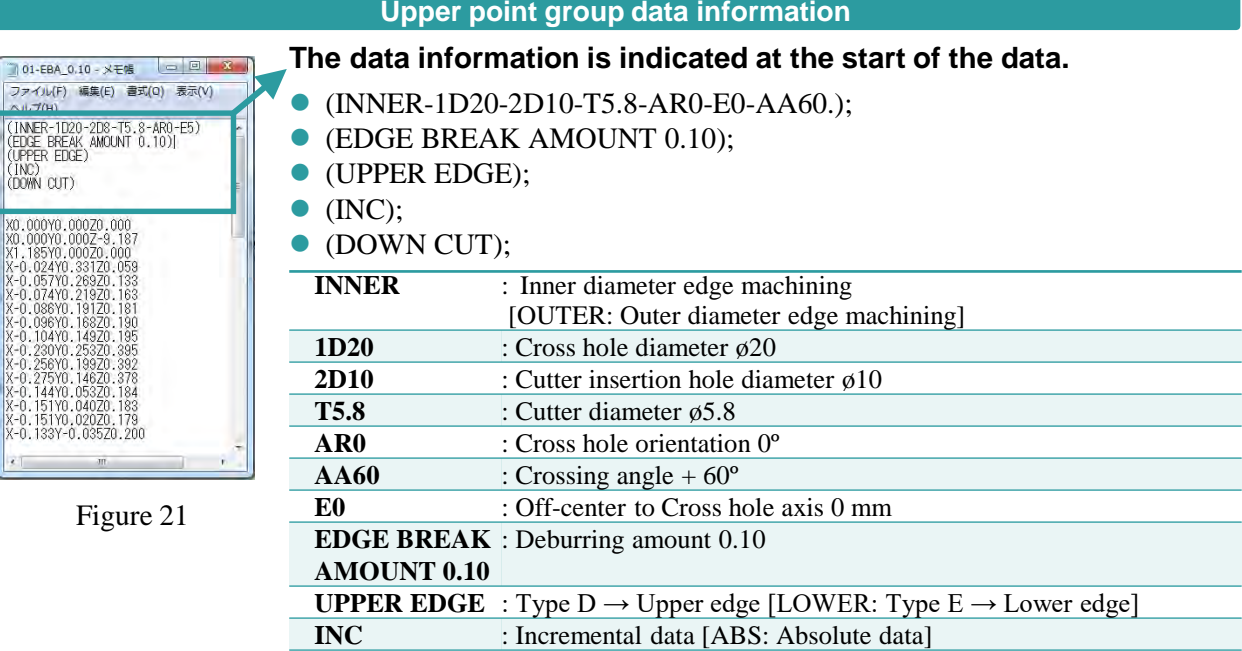

**DOWN CUT** : Down cut machining [UP CUT: Up cut]

### **Type D/E: Angled cross hole : Off-center crossing outer/inner diameter**

An example of the start point is shown below. (Figure 22: Example of angled cross hole (off-center cross hole))

The start point XY coordinates are the center of the Cutter insertion hole. The Z coordinate is the position of the highest Z value on the outer diameter (or Cross hole). (Refer the lower figure of Figure 22.) The absolute command XEBEC Back Burr Path is generated with each start point at the machining origin.

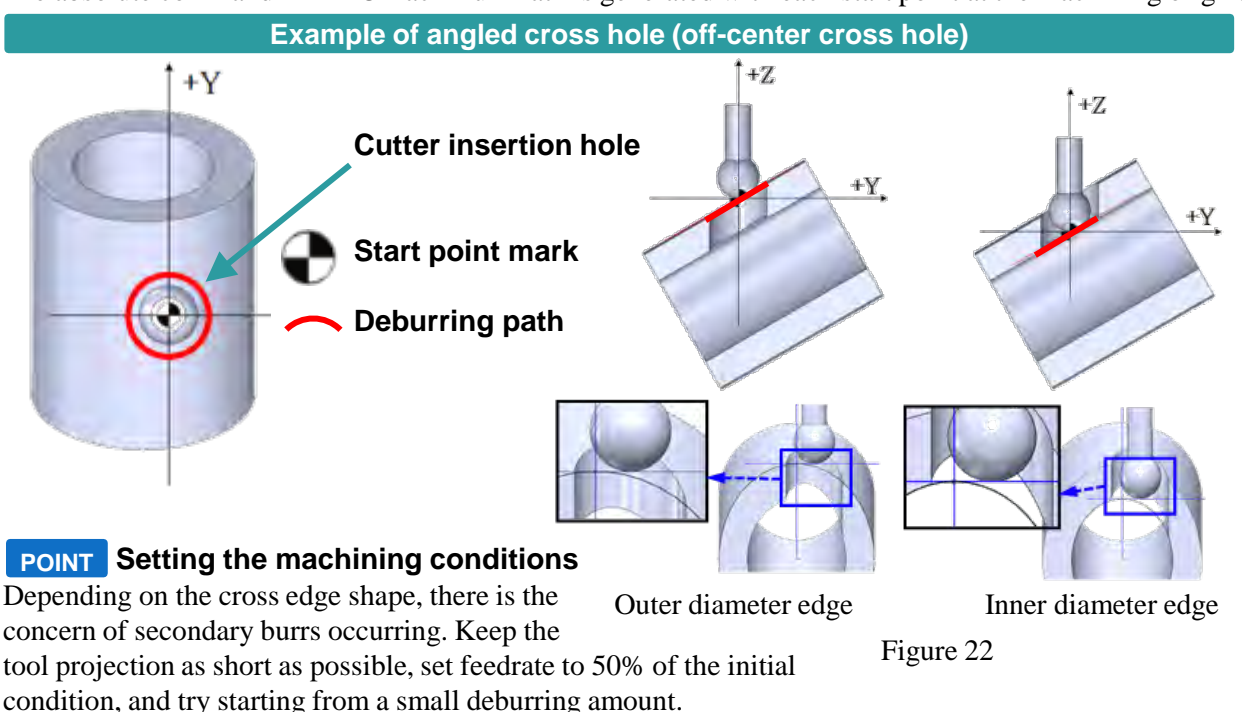

#### **Upper point group data information**

### **The data information is indicated at the start of the data.**

- (INNER-1D20-2D10-T5.8-AR0-E4.5-AA60.);
- (EDGE BREAK AMOUNT 0.10);
- (UPPER EDGE);

(INC);

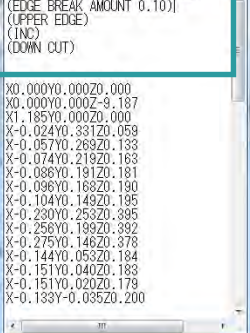

101-EBA\_0.10 - メモ帳 □ 回 ファイル(F) 編集(E) 書式(Q) 表示(V) (INNER-1D20-2D8-T5.8-AR0-E5)

Figure 23

| • (DOWN CUT);      |                                                    |
|--------------------|----------------------------------------------------|
| <b>INNER</b>       | : Inner diameter edge machining                    |
|                    | [OUTER: Outer diameter edge machining]             |
| 1D20               | : Cross hole diameter $\omega$ 20                  |
| 2D10               | : Cutter insertion hole diameter $\varnothing$ 10  |
| <b>T5.8</b>        | : Cutter diameter $\varphi$ 5.8                    |
| AR0                | : Cross hole orientation $0^{\circ}$               |
| AA60               | : Crossing angle $+60^{\circ}$                     |
| E0                 | : Off-center to Cross hole axis $+4.5$ mm          |
|                    | <b>EDGE BREAK</b> : Deburring amount 0.10          |
| <b>AMOUNT 0.10</b> |                                                    |
|                    | <b>UPPER EDGE</b> : Upper edge [LOWER: Lower edge] |
| <b>INC</b>         | : Incremental data [ABS: Absolute data]            |
| <b>DOWN CUT</b>    | : Down cut machining [UP CUT: Up cut]              |
|                    | $\sim$ $\sim$ $\sim$                               |

### **Type F: Angled surface hole**

An example of the start point is shown below. (Figure 24: Example of angled surface hole) The start point XY coordinates are the center of the outer insertion hole. The Z coordinate is the height at which the outer insertion hole axis intersects the angled surface.

The absolute command XEBEC Back Burr Path is generated with each start point at the machining origin.

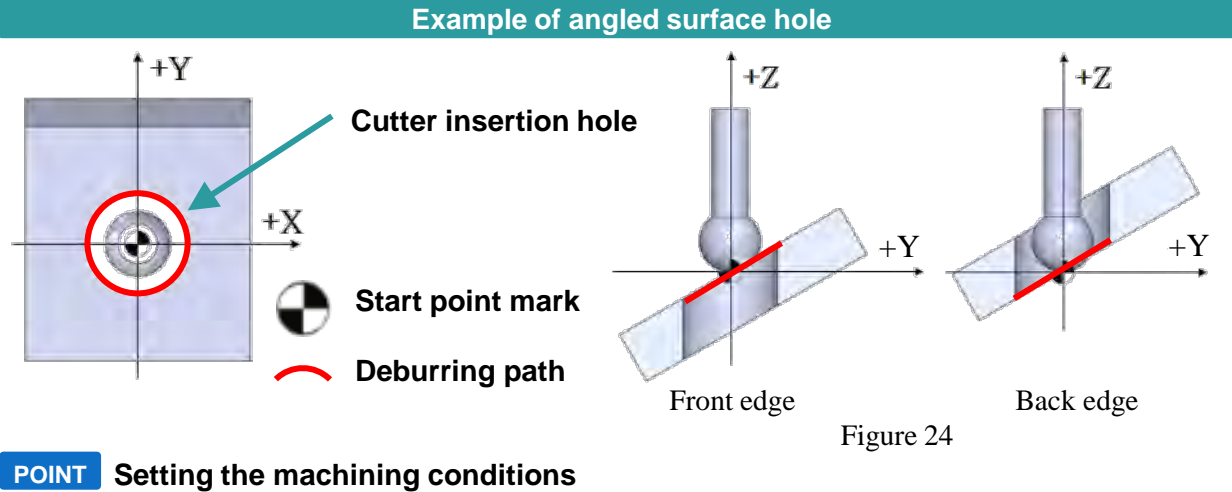

Depending on the cross edge shape, there is the concern of secondary burrs occurring. Keep the tool projection as short as possible, set feedrate to 50%

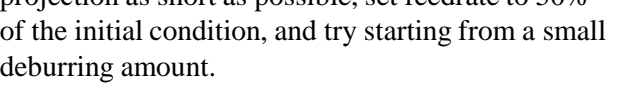

| Upper point group data information                                                                                                    |                                           |                                                                                                 |  |  |  |
|----------------------------------------------------------------------------------------------------|-------------------------------------------|-------------------------------------------------------------------------------------------------|--|--|--|
| $= 10$<br>01-EBA_0.10 - メモ帳<br>ファイル(F) 編集(E) 書式(Q) 表示(V)<br>(INNER-1020-208-T5.8-AR0-E5)<br>(EDGE BREAK AMOUNT 0.10)<br>(UPPER EDGE)<br>(INC)<br>(DOWN CUT) | $(2D10.-T5.8-AR0-AA60.);$<br>(BACK EDGE); | The data information is indicated at the start of the data.<br>(EDGE BREAK AMOUNT 0.30);        |  |  |  |
| X0.000Y0.000Z0.000<br>XO.000YO.000Z-9.187                                                                                                    | (INC);<br>(DOWN CUT);                     |                                                                                                 |  |  |  |
|                                                                                                    | <b>2D10</b>                               | : Diameter of Cutter insertion hole in angled surface $\varphi$ 10                              |  |  |  |
|                                                                                                    | <b>T5.8</b>                               | : Cutter diameter $\varphi$ 5.8                                                                 |  |  |  |
|                                                                                                    | AR0                                       | : Maximum angle of inclination relative to Y-axis 0°                                            |  |  |  |
|                                                                                                    | AA60                                      | : Angle of angled surface $+60^{\circ}$                                                         |  |  |  |
| X-0.133Y-0.03570.200                                                                                                    | <b>EDGE BREAK</b>                         | : Deburring amount 0.30                                                                         |  |  |  |
|                                                                                                    | <b>AMOUNT 0.30</b>                        |                                                                                                 |  |  |  |
| Figure 25                                                                                                    | <b>BACK EDGE</b>                          | : Edge of exit side flat surface (back) [FRONT: Edge of insertion<br>side flat surface (front)] |  |  |  |
|                                                                                                    | <b>INC</b>                                | : Incremental data [ABS: Absolute data]                                                         |  |  |  |
|                                                                                                    | <b>DOWN CUT</b>                           | : Down cut machining [UP CUT: Up cut]                                                           |  |  |  |

### **Type G/H: Slotted hole parallel with main bore axis(ar = 0º) :**

### **Outer/inner diameter**

Figure 27

ňĂň

An example of the start point is shown below. (Figure 26: Example of slotted hole parallel to Cross hole axis (on-center cross hole))

When ar =  $0^\circ$ , the start point XY coordinates are at the R center position on the  $-Y$  side of the slotted hole. The Z coordinate is the position of the largest Z value on the outer diameter (or inner diameter). The absolute command XEBEC Back Burr Path is generated with each start point at the machining origin.

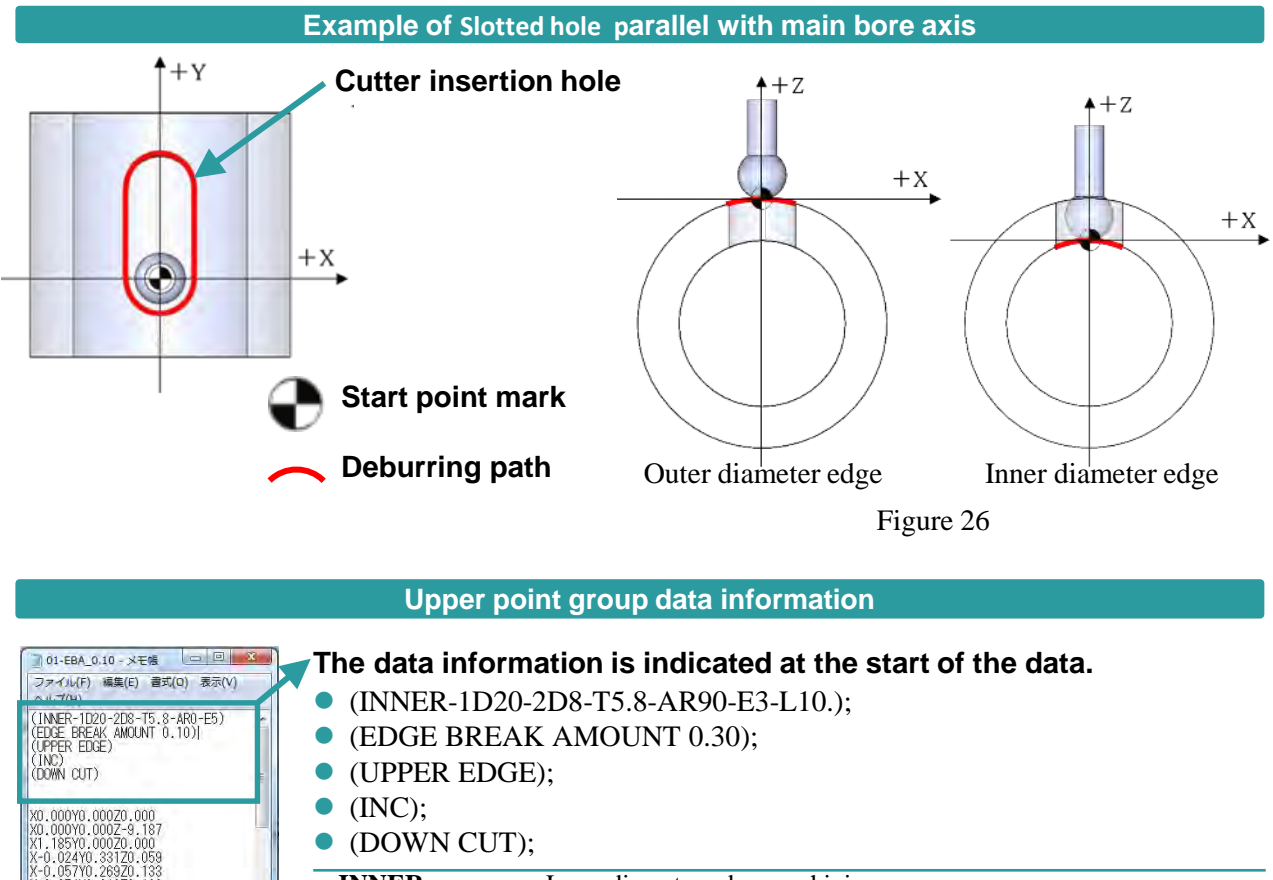

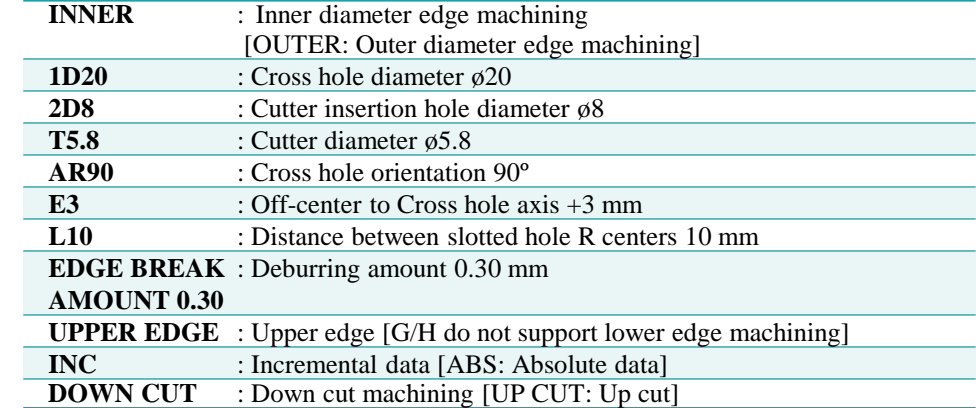

### **Type G/H: Slotted hole parallel with main bore axis (ar = 0º) : Off-center crossing outer/inner diameter**

An example of the start point is shown below. (Figure 28: Example of slotted hole parallel to cross hole axis (off-center cross hole))

The start point XY coordinates are at the R center position on the −Y side of the slotted hole. The Z coordinate is the position of the highest Z value on the outer diameter (or inner diameter).

The absolute command XEBEC Back Burr Path is generated with each start point at the machining origin.

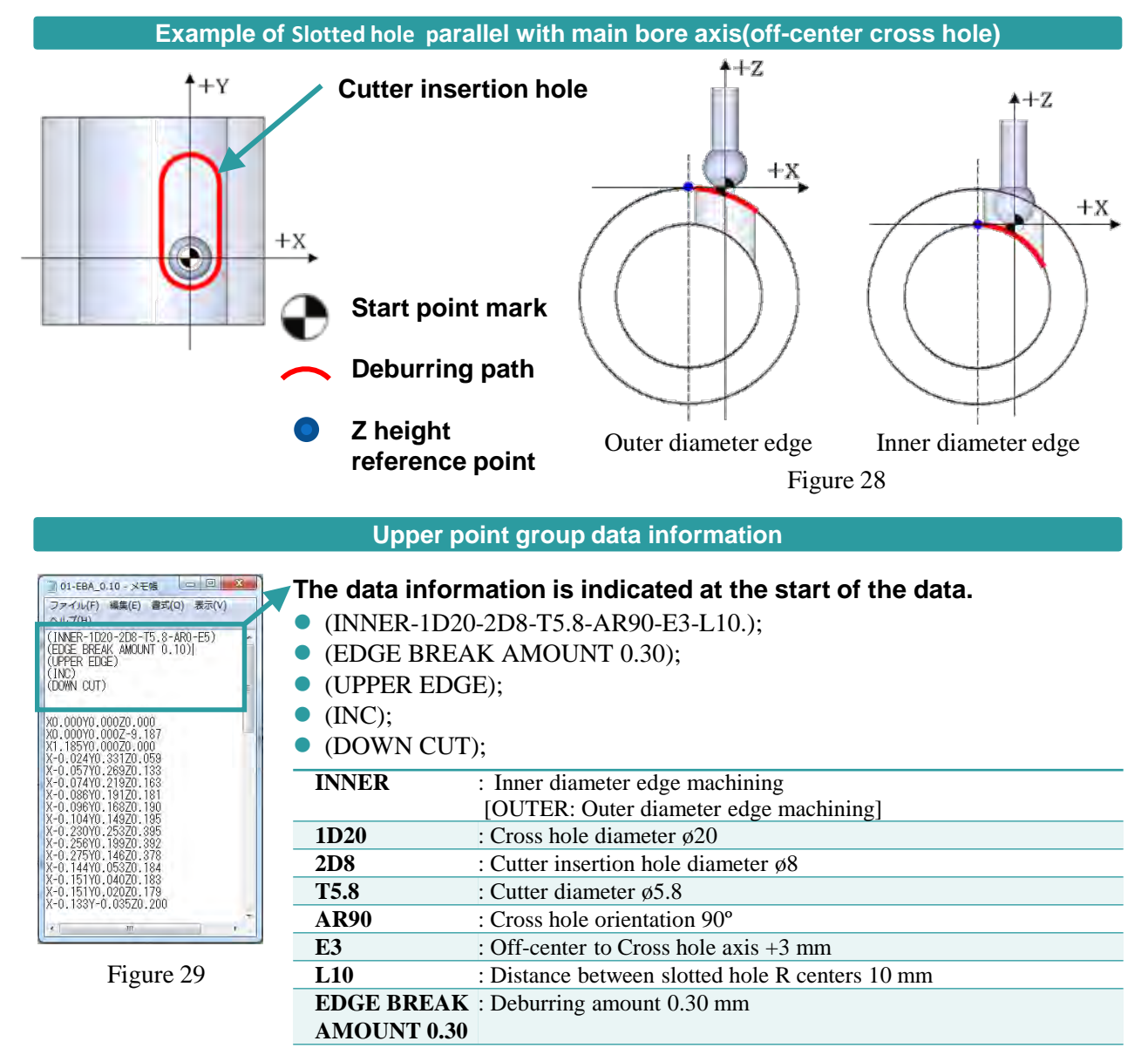

**INC** : Incremental data [ABS: Absolute data] **DOWN CUT** : Down cut machining [UP CUT: Up cut]

**UPPER EDGE** : Upper edge

### **Type G/H: Slotted hole perpendicular with Cross hole axis(ar = 90º/−90º)**

### **Cross hole orientation in X-axis direction**

An example of the start point is shown below. (Figure 30: Example when Cross hole orientation is in the X-axis direction (ar =  $90^{\circ}$ (-90°))

When ar =  $90^\circ$ , where the Cross hole is oriented in the  $-X$  axis direction, the start point is the R center on the +X side. When ar = −90°, the start point is the R center on the  $-X$  side. This is handled in the same way for an off-center slotted hole.

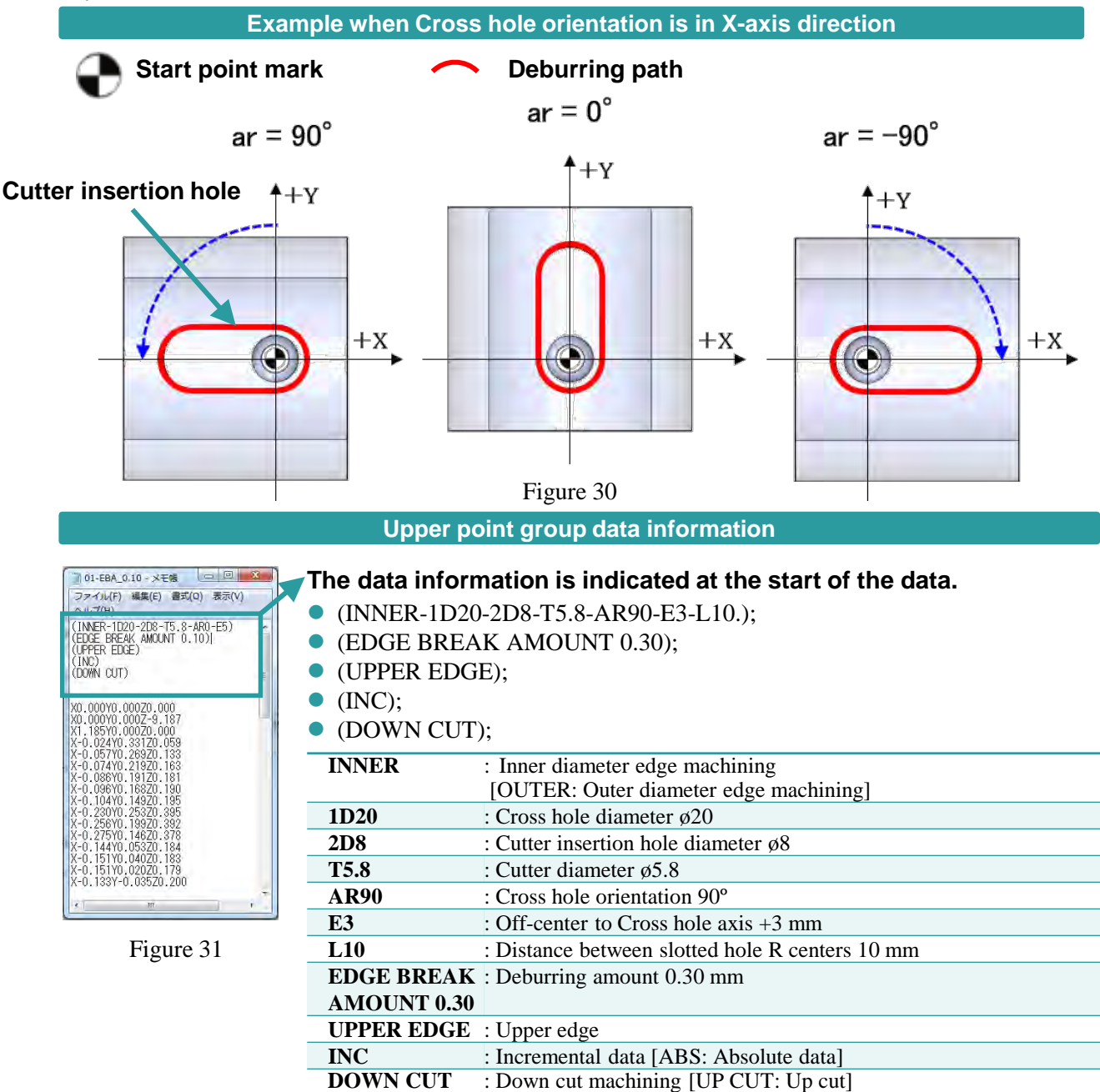

### **Type I/J: Slotted hole perpendicular with Cross hole axis : Outer/inner diameter**

An example of the start point is shown below. (Figure 32: Example of slotted hole perpendicular to Cross hole axis (orthogonal cross hole))

When  $ar = 0^\circ$ , the start point XY coordinates are at the R center position on the +X side of the slotted hole. The Z coordinate is the position of the highest Z value on the outer diameter (or inner diameter).

The absolute command XEBEC Back Burr Path is generated with each start point at the machining origin.

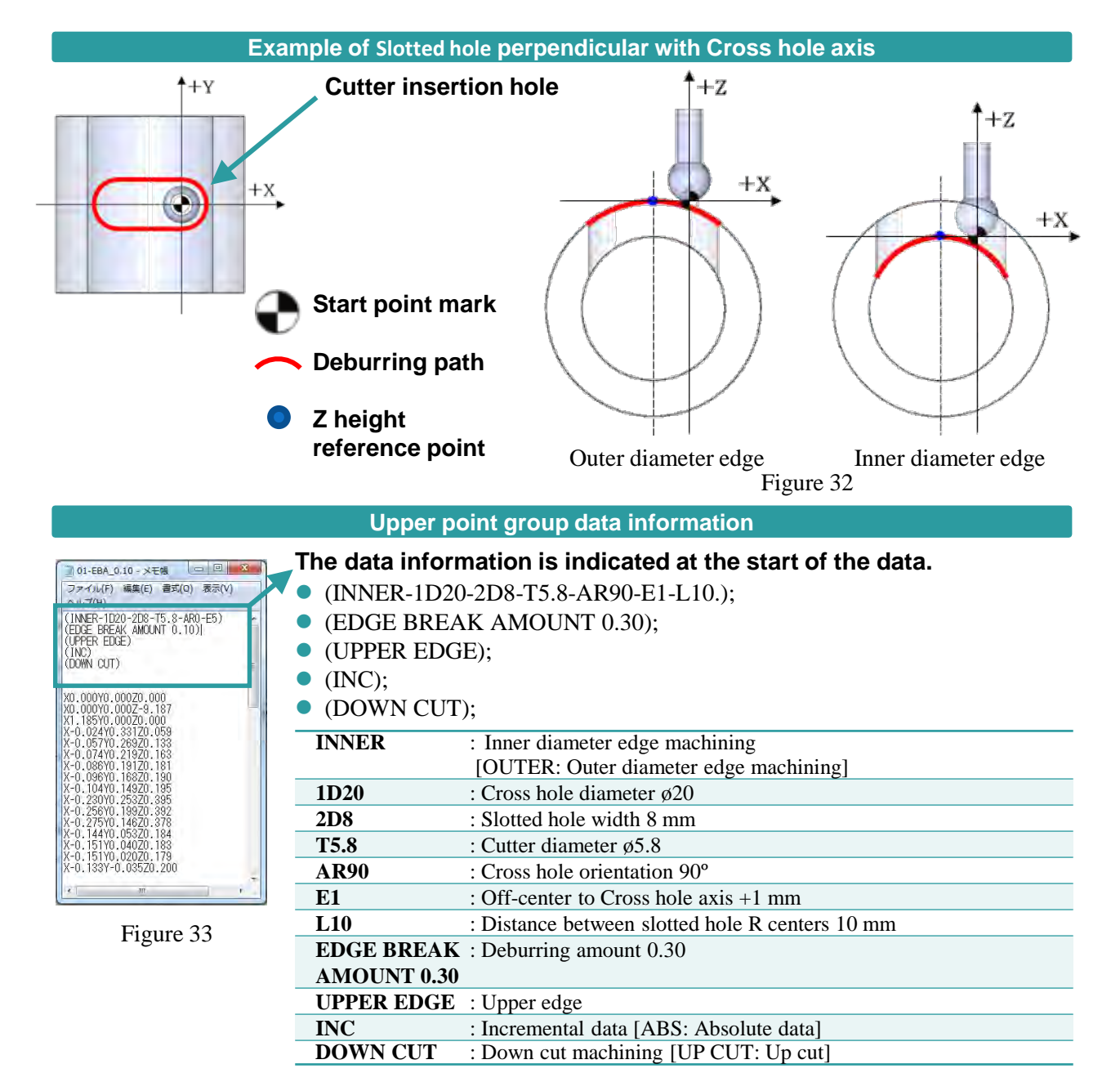

# **Type I/J: Slotted hole perpendicular with Cross hole axis :**

### **Off-center crossing outer/inner diameter**

An example of the start point is shown below. (Figure 34: Example of slotted hole perpendicular to Cross hole axis (off-center cross hole))

When  $ar = 0^\circ$ , the start point XY coordinates are at the R center position on the +X side of the slotted hole. The Z coordinate is the position of the highest Z value on the outer diameter (or inner diameter).

The absolute command XEBEC Back Burr Path is generated with each start point at the machining origin.

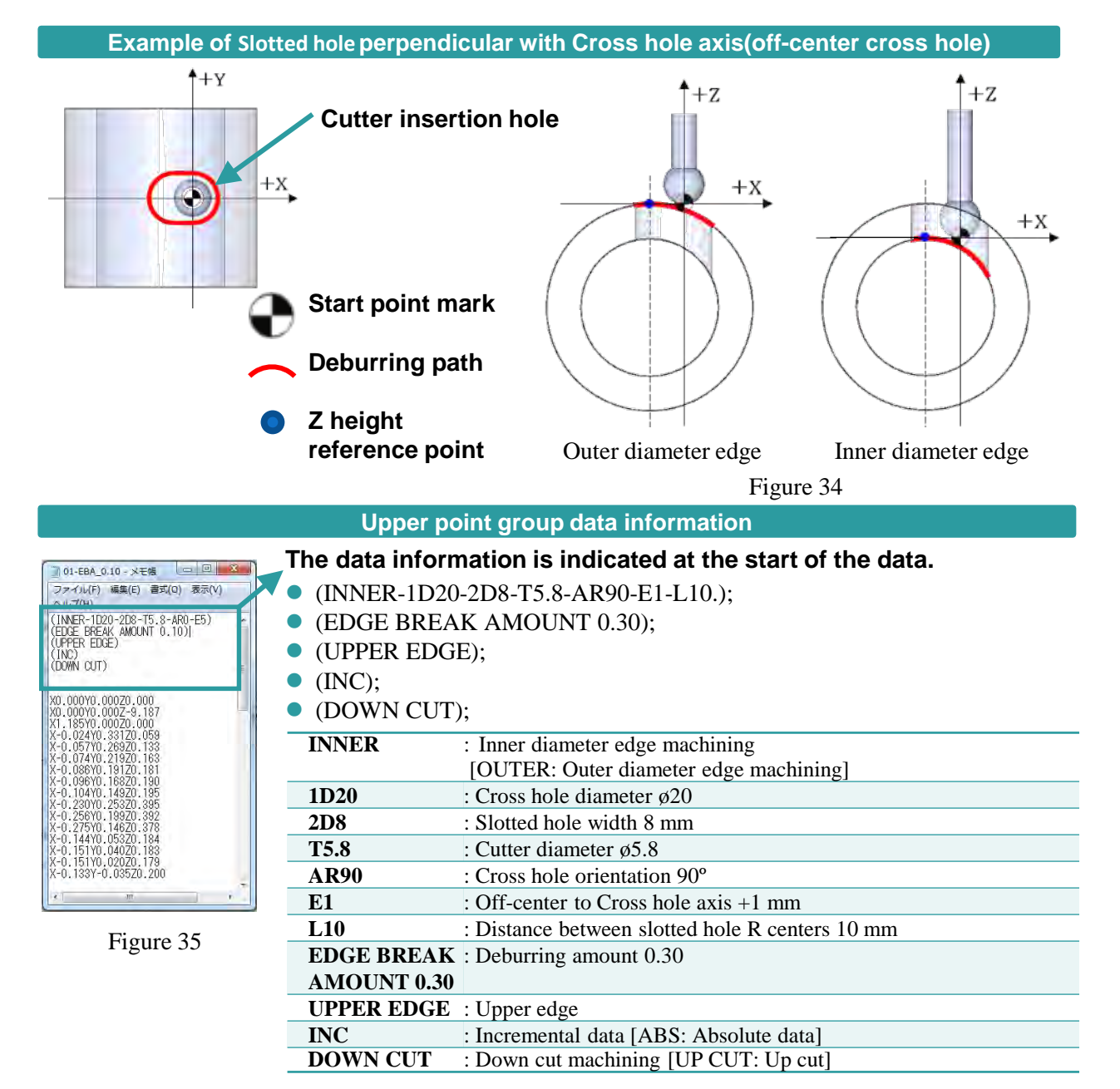

### **Type I/J: Slotted hole perpendicular with Cross hole axis(ar = 90º/−90º)**

### **Cross hole orientation in X-axis direction**

An example of the start point is shown below. (Figure 36: Example when Cross hole orientation is in Xaxis direction (ar =  $90^{\circ}$ /−90°))

When ar =  $90^\circ$ , where the Cross hole is oriented in the  $-X$  axis direction, the start point is the R center on the +Y side. When ar =  $-90^\circ$ , the start point is the R center on the -Y side. This is handled in the same way for an off-center slotted hole.

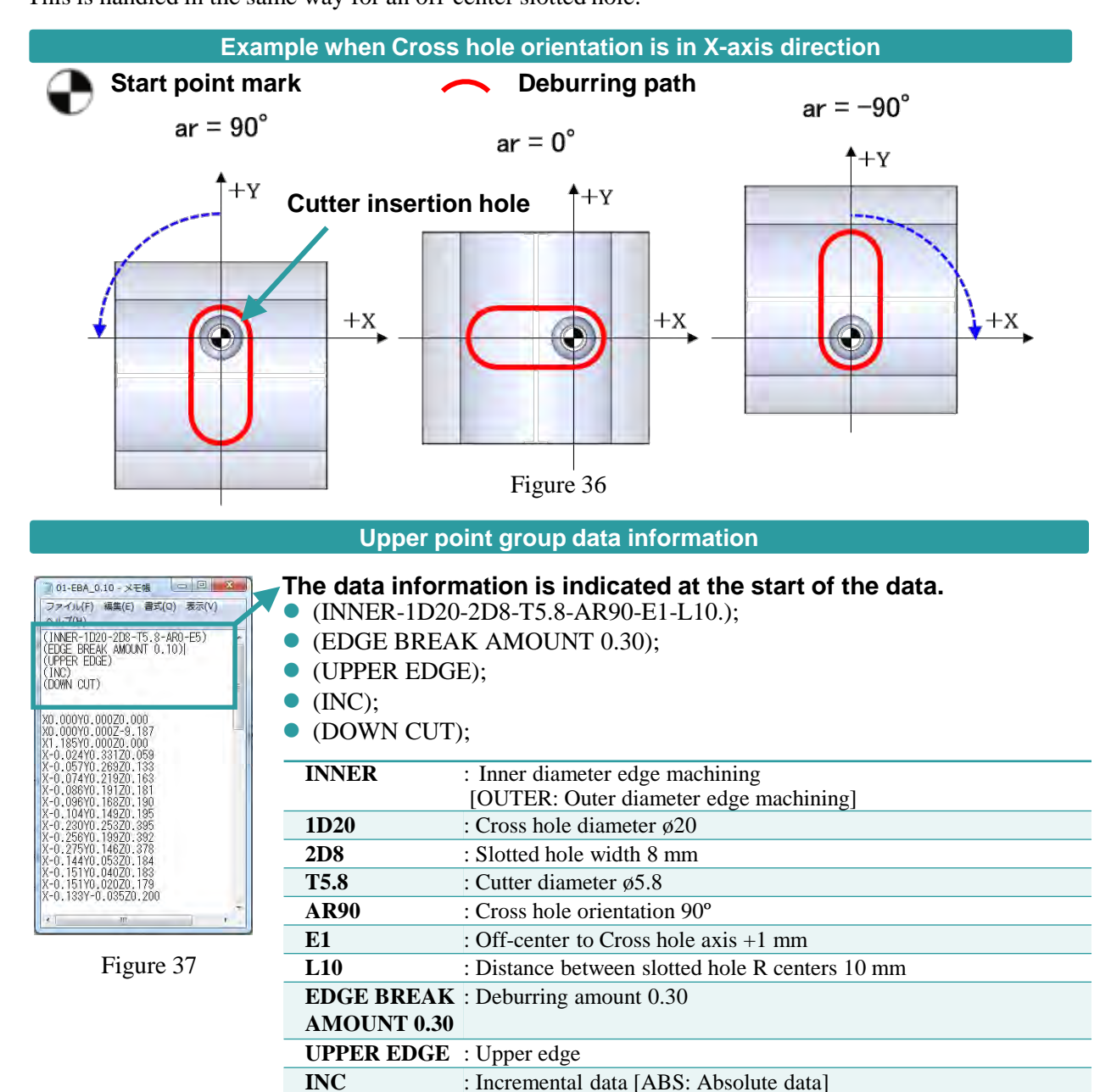

**DOWN CUT** : Down cut machining [UP CUT: Up cut]

# **Type K: Orthogonal hole : Inner diameter (Cutter insertion hole > Cross hole)**

An example of the start point is shown below. (Figure 38: Example of Orthogonal hole and Off-center cross hole inner diameter)

The start point XY coordinates are the center of the Cutter insertion hole. The Z coordinate is the Cross hole center height.

The absolute command XEBEC Back Burr Path is generated with each start point at the machining origin.

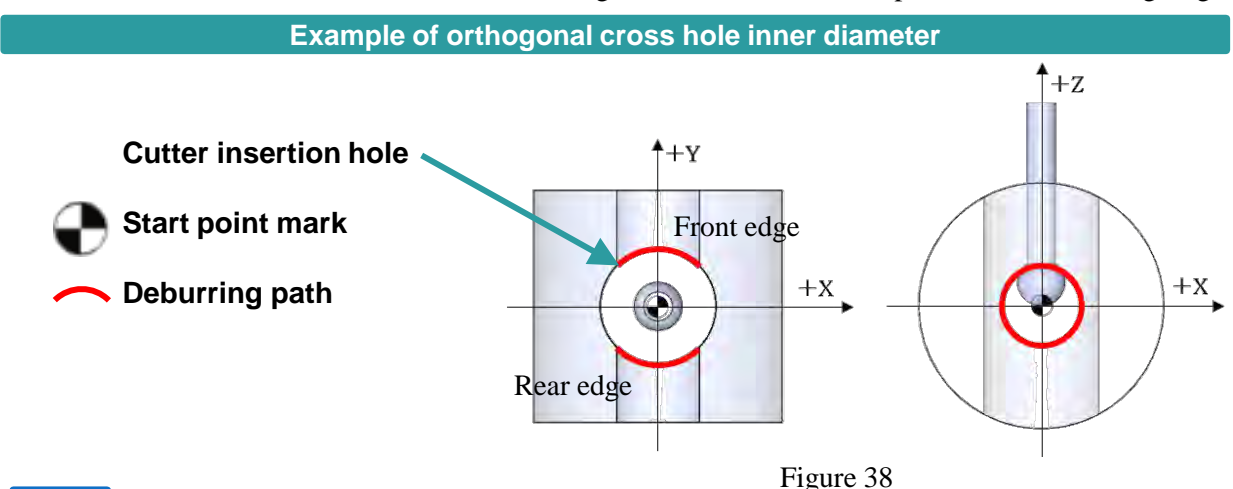

#### **POINT** Setting the machining conditions

Depending on the cross edge shape, there is the concern of secondary burrs occurring. Keep the tool projection as short as possible, set the feed to approximately 50% of the standard condition, and try starting from a small deburring amount.

#### **Upper point group data information**

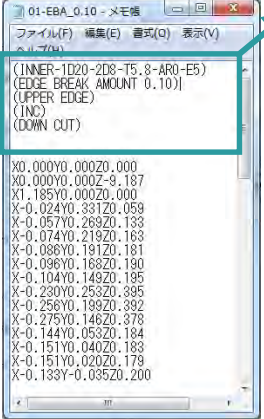

Figure 39

#### **The data information is indicated at the start of the data.**

- (INNER-1D8.-2D20.-T5.8-AR90.-E3.);
- (EDGE BREAK AMOUNT 0.30);
- (FRONT EDGE);
- $\bullet$  (INC);
- (DOWN CUT);

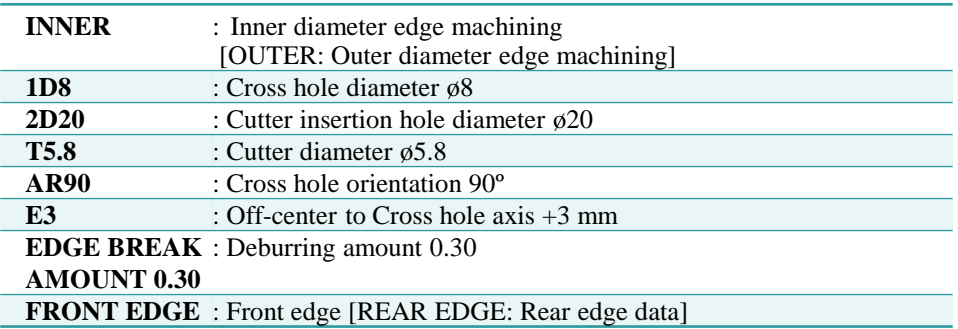

### **Type K: Orthogonal cross hole (ar = 90º/−90º)**

### **Cross hole orientation in X-axis direction**

An example of the start point is shown below. (Figure 40: Example when Cross hole orientation is in X-axis direction (ar =  $90^{\circ}$ /−90°))

When the Cross hole is oriented in the Y-axis direction and ar =  $0^\circ$ , the +Y side is the front edge and the −Y side is the rear edge. If the Cross hole orientation is changed, the positions of the front and rear edges are as shown in Figure 40.

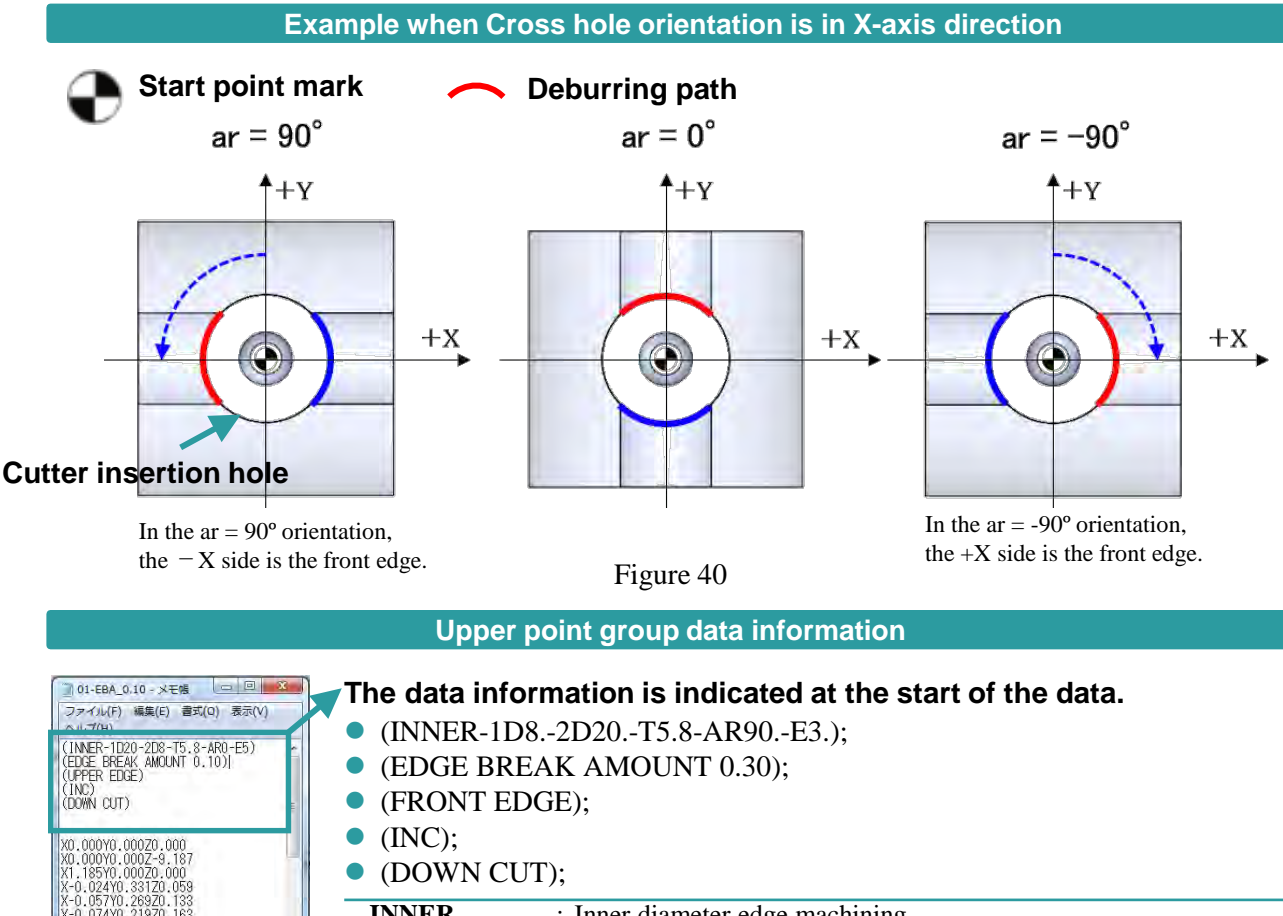

Figure 41

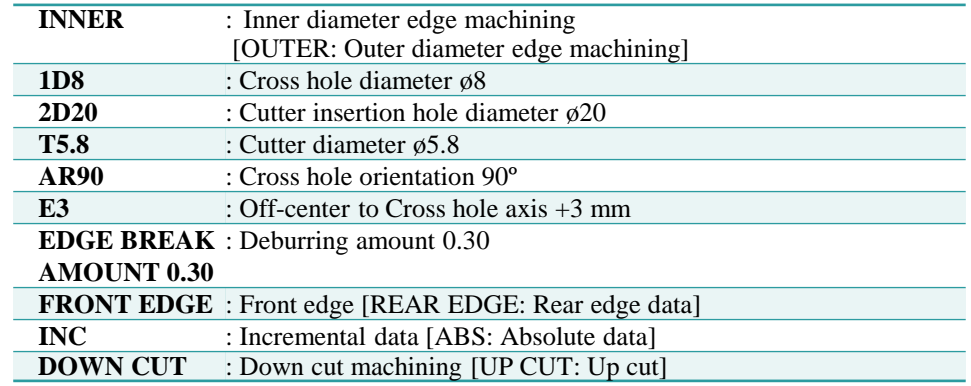

### **Type L: Broken hole inner diameter (Cutter insertion hole ≤ Cross hole)**

An example of the start point is shown below. (Figure 42: Example of broken hole inner diameter) The start point XY coordinates are the center of the Cutter insertion hole. The Z coordinate is the Cross hole center height.

The absolute command XEBEC Back Burr Path is generated with each start point at the machining origin.

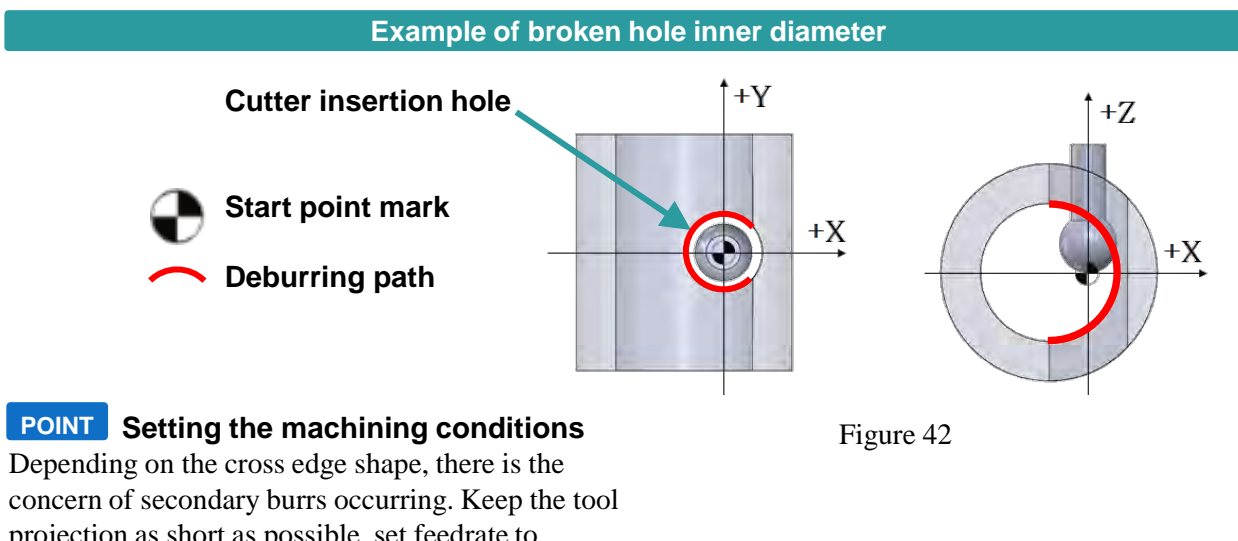

projection as short as possible, set feedrate to approximately 50% of the standard condition, and try starting from a small deburring amount.

#### **Upper point group data information**

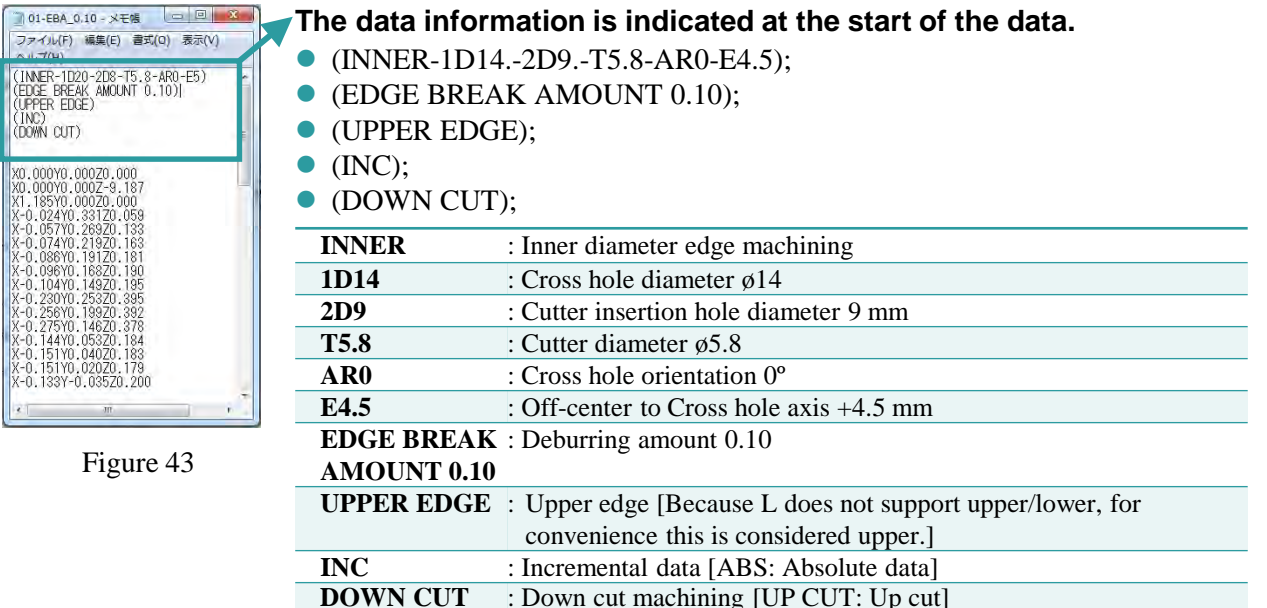

### **Type M: Broken hole inner diameter (Cutter insertion hole > Cross hole)**

An example of the start point is shown below. (Figure 44: Example of breach hole inner diameter) The start point XY coordinates are the center of the outer insertion hole. The Z coordinate is the Cutter insertion hole center height.

The absolute command XEBEC Back Burr Path is generated with each start point at the machining origin.

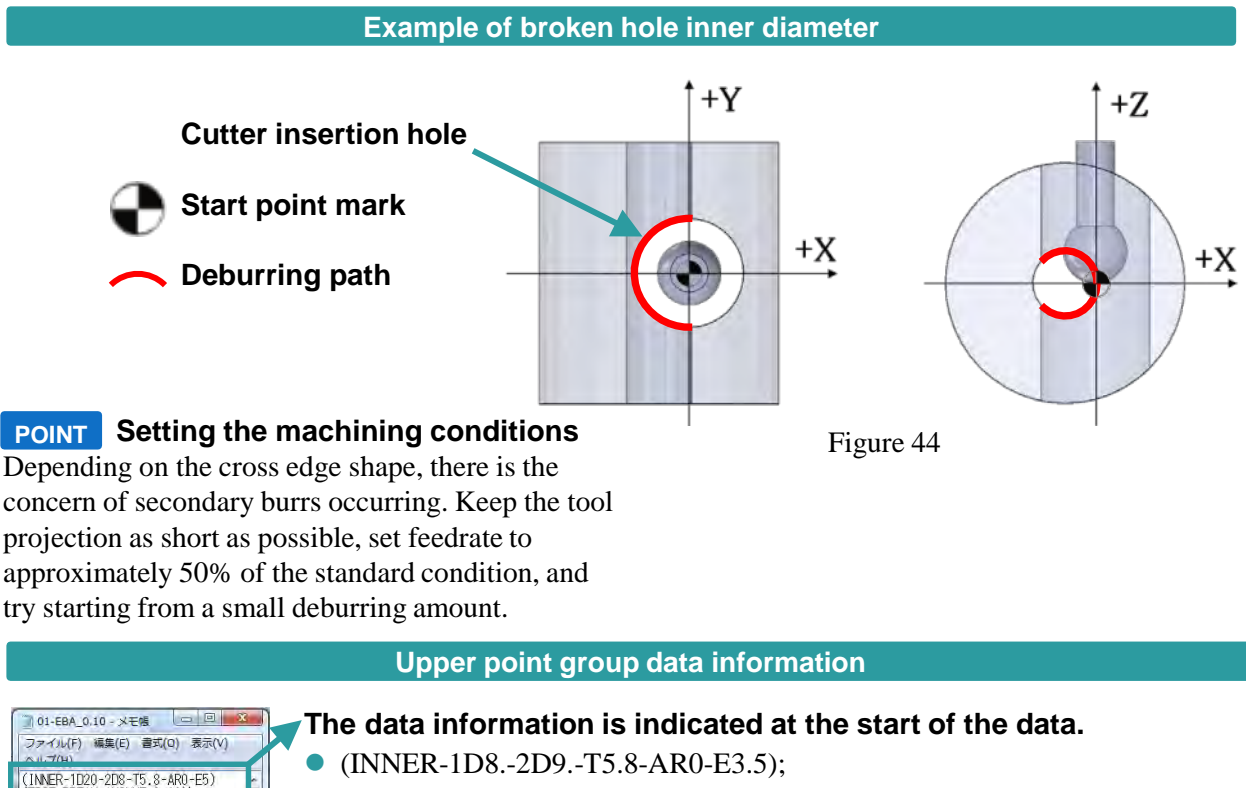

- (EDGE BREAK AMOUNT 0.10);
- (UPPER EDGE);
- $\bullet$  (INC);
- (DOWN CUT);

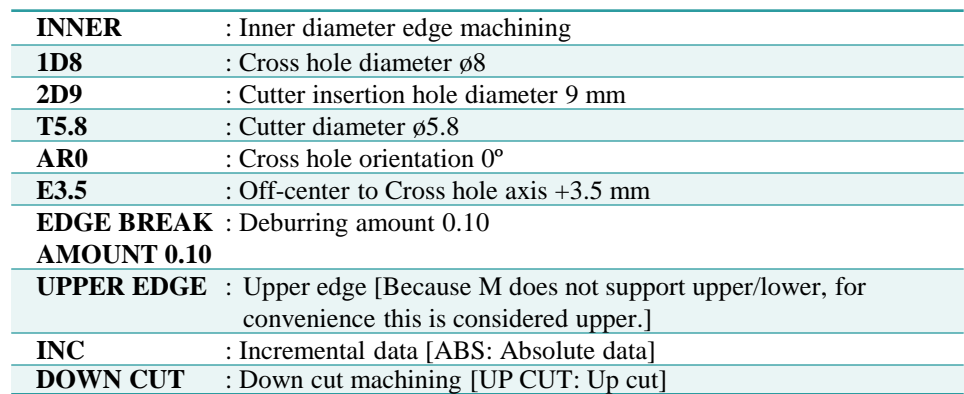

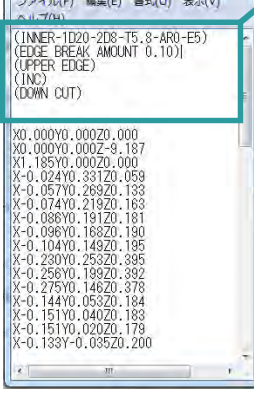

Figure 45

# **Type N: Angled cross hole inner diameter (Cutter insertion hole > Cross hole)**

An example of the start point is shown below. (Figure 46: Example of angled cross hole (orthogonal cross hole))

The start point XY coordinates are the center of the Cutter insertion hole.

The Z coordinate is the position where the central axes of Cutter insertion hole and Cutter insertion hole intersect.

The absolute command XEBEC Back Burr Path is generated with each start point at the machining origin.

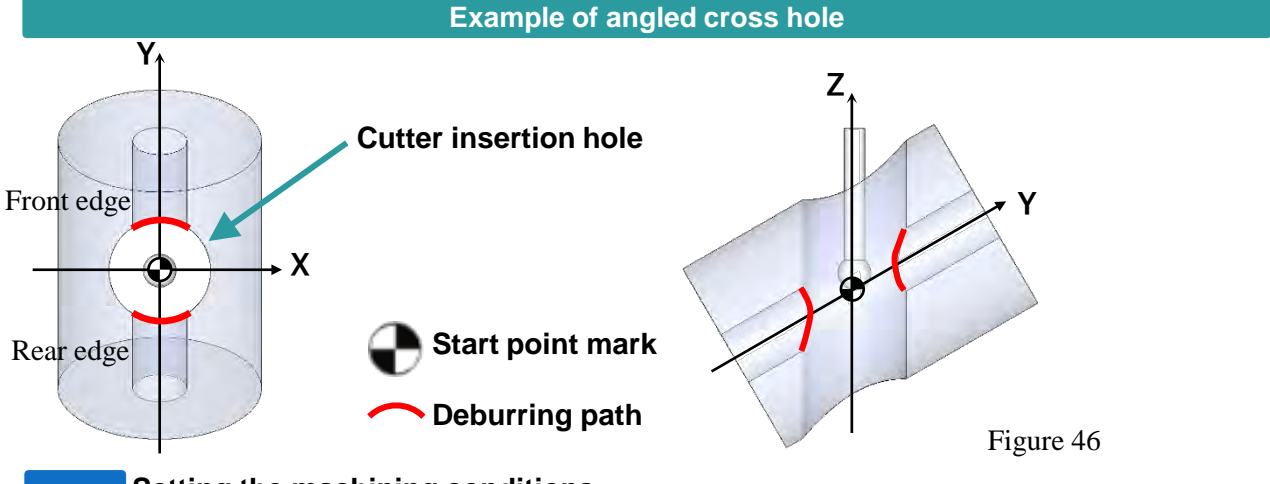

#### **Setting the machining conditions POINT**

Depending on the cross edge shape, there is the concern of secondary burrs occurring. Keep the tool projection as short as possible, set feedrate to 50% of the initial condition, and try starting from a small deburring amount.

**POINT Front edge and Rear edge** Refer to page 30 for the relation between the front and rear edges when the cross hole

**Upper point group data information** orientation is other than 0°.

| 84.7041                      | 01-EBA 0.10 - X干帳<br>ファイル(F) 編集(E) 書式(Q) 表示(V)                                                                                                    | 叵 |
|------------------------------|----------------------------------------------------------------------------------------------------|---|
| (FDGF<br>(INC)<br>(DOWN CUT) | (INNER-1D20-2D8-T5.8-AR0-E5)<br>BREAK AMOUNT 0.10)<br>(UPPER FDGF)                                                                                                    |   |
| X-0.074YO.2                  | XO.000YO.000ZO.000<br>XO.000YO.000Z-9.187<br>X1.185Y0.000Z0.000<br>X-0.024Y0.331Z0.059<br>X-0.057YO.26970<br>1970<br>X-N 086YN 19<br>170<br>X-0.096YO.16870<br>X-A 104YA 1497A.<br>X-0 230YO 25370 395<br>X-0.256YO.19970<br>X-0.275YO.14670<br>X-0.144Y0.05370<br>X-0.151Y0.04070.<br>83<br>X-0.151Y0.020Z0.179<br>X-0.133Y-0.035Z0.200 |   |
| €T.                          | m                                                                                                    |   |

Figure 47

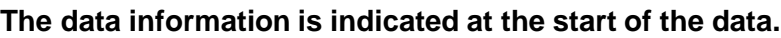

- (INNER-1D8-2D20-T5.8-AR0-E0-AA60.);
- (EDGE BREAK AMOUNT 0.10);
- (FRONT EDGE);
- $\bullet$  (INC);
- (DOWN CUT):

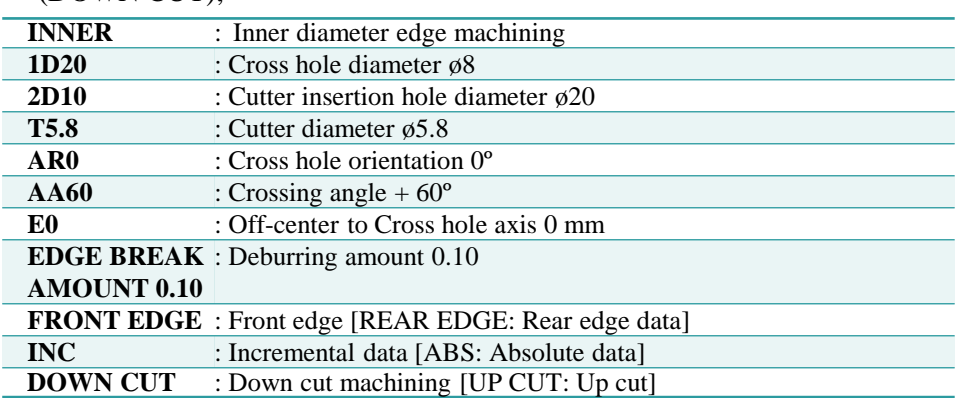

# **Type N: Angled cross hole inner diameter (Cutter insertion hole > Cross hole)**

An example of the start point is shown below. (Figure 47: Example of angled cross hole (off-center cross) hole))

The start point XY coordinates are the center of the Cutter insertion hole.

The Z coordinate is the position where the central axes of Cutter insertion hole and Cutter insertion hole intersect.

The absolute command XEBEC Back Burr Path is generated with each start point at the machining origin.

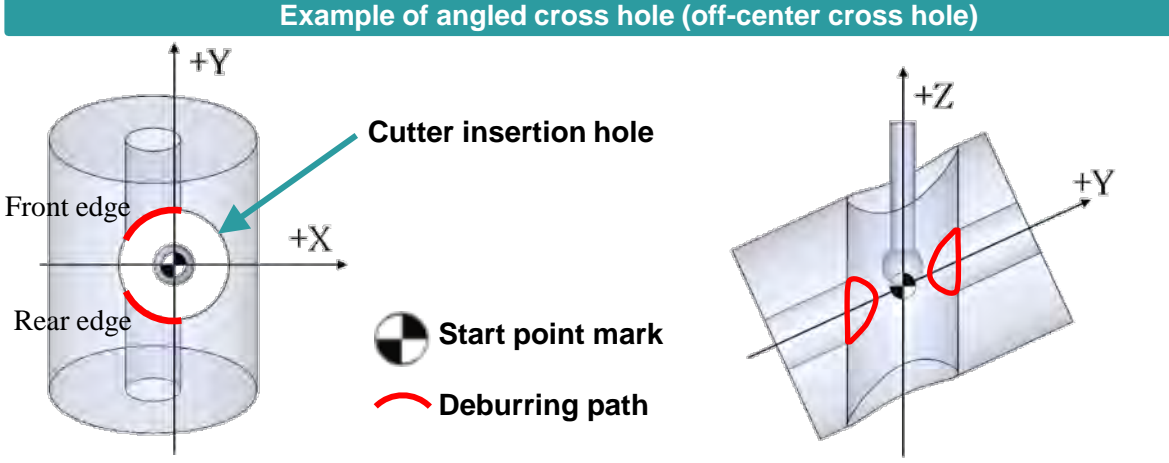

### **POINT** Setting the machining conditions **Example 28** Figure 48

Depending on the cross edge shape, there is the concern of secondary burrs occurring. Keep the tool projection as short as possible, set feedrate to 50% of the initial condition, and try starting from a small deburring amount.

**POINT Front edge and Rear edge** Refer to page 30 for the relation between the front and rear edges when the cross hole orientation is other than 0°.

**Upper point group data information**

| 84.7041                             | 01-EBA 0.10 - X干喝<br>ファイル(F) 編集(E) 書式(Q) 表示(V)                                                                                                    |  |
|-------------------------------------|----------------------------------------------------------------------------------------------------|--|
| (UPPER EDGE)<br>(INC)<br>(DOWN CUT) | (INNER-1D20-2D8-T5.8-AR0-E5)<br>(EDGE BREAK AMOUNT 0.10)                                                                                                    |  |
| X-0.086YO.19170.                    | XO.000YO.000ZO.000<br>X0.000Y0.000Z-9.187<br>X1.185Y0.000Z0.000<br>X-0.024Y0.331Z0.059<br>X-0.057Y0.269Z0.133<br>X-0.074Y0.21970.1<br>63<br>X-0.096YO.16870.190<br>X-0.104Y0.149Z0.195<br>X-0 230YO 25370 395<br>X-0.256Y0.199Z0.392<br>X-0.275Y0.146Z0.378<br>X-0.144Y0.053Z0.184<br>X-0.151YO.040ZO.183<br>X-0.151YO.020ZO.179<br>X-0.133Y-0.035Z0.200 |  |
|                                     | m.                                                                                                    |  |

Figure 49

- **The data information is indicated at the start of the data.**
- (INNER-1D8-2D20-T5.8-AR0-E4.5-AA60.);
- (EDGE BREAK AMOUNT 0.10);
- (FRONT EDGE);
- $\bullet$  (INC);
- (DOWN CUT);

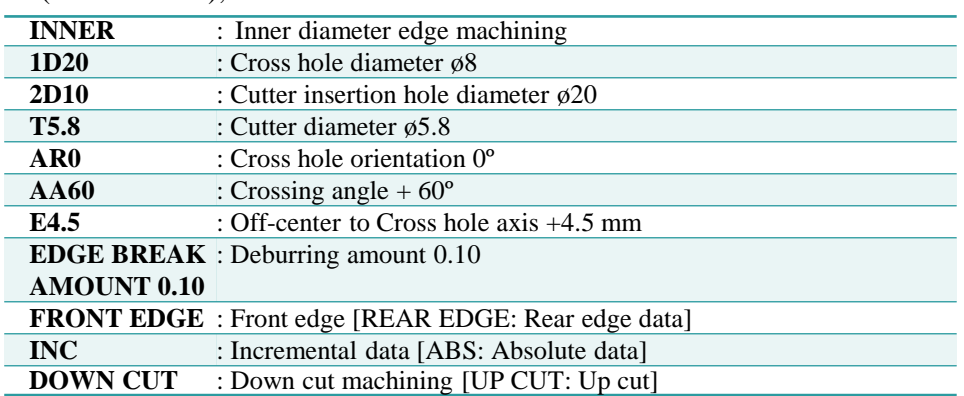

### **Examples of machining edge start points (continued)**

### **Type P: Orthogonal cross hole and offcenter cross hole: Tapped**

### **(Cutter insertion hole ≤ Cross hole)**

An example of the start point is shown below.

(Figure 50: Example of one-cenetr cross hole) (Figure 51: off-center cross hole)

The start point XY coordinates are the center of the Cutter insertion hole. The Z coordinate is shifted vertically from the center of the Cross hole by half of φd1.

The absolute command XEBEC Back Burr Path is generated with each start point at the machining origin. **Example of on-center cross hole and off-center cross hole: Tapped**

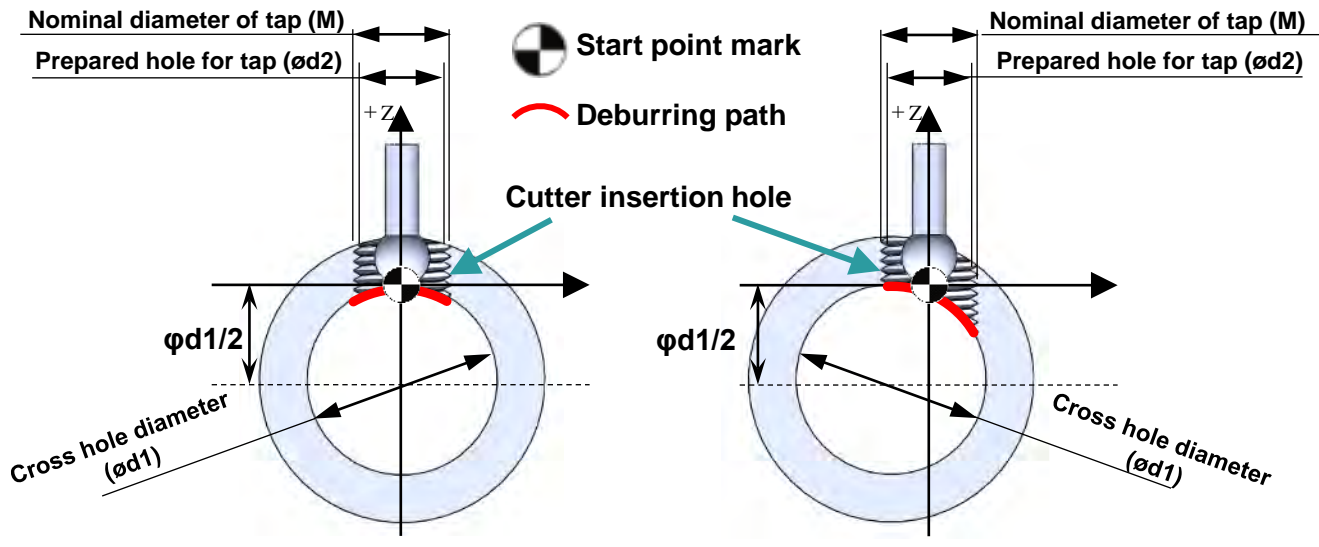

Figure 50 : On-center cross hole

Figure 51 : Off-center crossing

**Content of included program**

#### **Path for chamfering before tapping: Pre**

- This performs larger chamfering on the edge at the intersection between the exit surface and the prepared hole for tapping.
- Cutting is divided into 3 parts to alleviate cutting resistance.

#### **Path for chamfer finishing after tapping: Finish**

- Finishing at a depth of cut of 0.02mm is applied after tapping.
- Use when secondary burrs occurs due to the machining done with the Pre path.

### **Path integration sequence (basic sequence) Path integration sequence (to reduce cycle time)**

- ① Machining of prepared hole for tap
- ② Chamfering with the Pre path before tapping
- ③ Tapping
- ④ Chamfer finishing with the Finish path after tapping

#### **POINT**

### *NOTICE*

#### **Use only the Pre path if roll taps are used.**

As the inside diameter gets smaller if the Finish path is used on roll tap machined areas, the cutter head will interfere with the expanding inside diameter, presenting the risk of breakage. Do not use the Finish path on roll tap machined areas.

- ① Machining of prepared hole for tap
- ② Chamfering with the Finish path
- ③ Tapping

### **36 speed when cutting, then change to feedrate for processing. When omitting the Pre path and processing only with the Finish path, reduce the feed**

### **Examples of machining edge start points (continued)**

### **Type Q: Flat surface hole: Tapped**

An example of the start point is shown below. (Figure 52: Example of flat surface hole) The start point XY coordinates are the center of the Cutter insertion hole. The Z coordinate is the flat surface bottom position.

The absolute command XEBEC Back Burr Path is generated with each start point at the machining origin.

**Example of flat surface hole back edge**

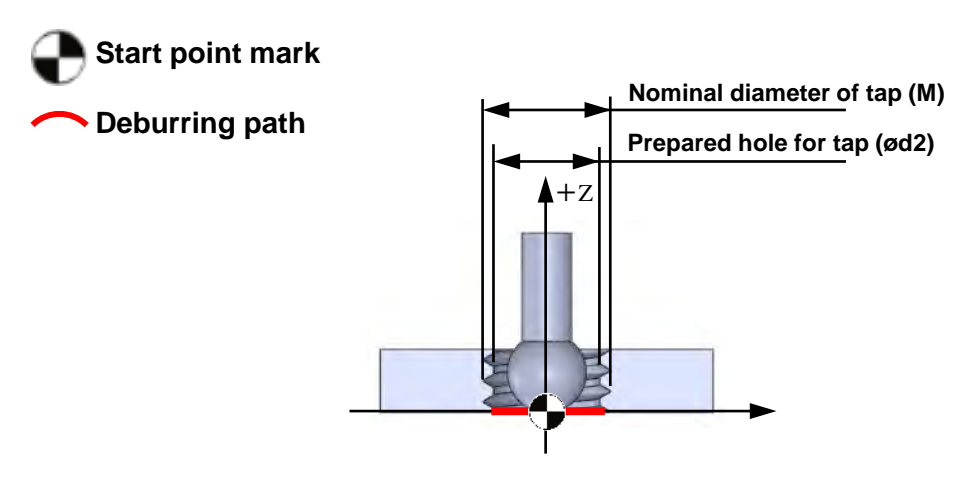

Figure 52

#### **Content of included program**

- Path for chamfering before tapping: Pre
	- This performs larger chamfering on the edge at the intersection between the exit surface and the prepared hole for tapping.
	- Cutting is divided into 3 parts to alleviate cutting resistance.
- Path for chamfer finishing after tapping: Finish
	- Finishing at a depth of cut of 0.02mm is applied after tapping.
	- Use when secondary burrs occurs due to the machining done with the Pre path.

#### **Path integration sequence (basic sequence) Path integration sequence (to reduce cycle time)**

- ① Machining of prepared hole for tap
- ② Chamfering with the Pre path before tapping
- ③ Tapping
- ④ Chamfer finishing with the Finish path after tapping

### *NOTICE*

#### **Use only the Pre path if roll taps are used.**

As the inside diameter gets smaller if the Finish path is used on roll tap machined areas, the cutter head will interfere with the expanding inside diameter, presenting the risk of breakage. Do not use the Finish path on roll tap machined areas.

- ① Machining of prepared hole for tap
- ② Chamfering with the Finish path
- ③ Tapping

#### **POINT**

**When omitting the Pre path and processing only with the Finish path, reduce the feed speed when cutting, then change to feedrate for processing.**

### **Examples of machining edge start points (continued)**

### **Type R: Angled surface hole: Tapped**

An example of the start point is shown below. (Figure 53: Example of angled surface hole) The start point XY coordinates are the center of the outer insertion hole. The Z coordinate is the height at which the outer insertion hole axis intersects the angled surface.

The absolute command XEBEC Back Burr Path is generated with each start point at the machining origin.

#### **Example of angled surface hole**

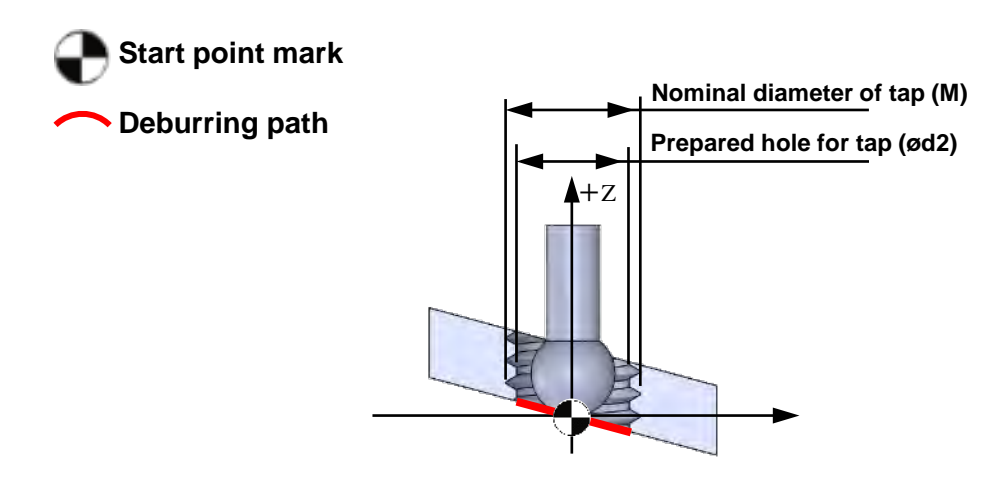

Figure 53

#### **Content of included program**

- **Path for chamfering before tapping: Pre** 
	- This performs larger chamfering on the edge at the intersection between the exit surface and the prepared hole for tapping.
	- Cutting is divided into 3 parts to alleviate cutting resistance.
- **•** Path for chamfer finishing after tapping: Finish
	- Finishing at a depth of cut of 0.02mm is applied after tapping.
	- Use when secondary burrs occurs due to the machining
	- done with the Pre path.

- ① Machining of prepared hole for tap
- ② Chamfering with the Pre path before tapping
- ③ Tapping
- ④ Chamfer finishing with the Finish path after tapping

#### **POINT**

### *NOTICE*

#### **Use only the Pre path if roll taps are used.**

As the inside diameter gets smaller if the Finish path is used on roll tap machined areas, the cutter head will interfere with the expanding inside diameter, presenting the risk of breakage. Do not use the Finish path on roll tap machined areas.

#### **Path integration sequence (basic sequence) Path integration sequence (to reduce cycle time)**

- ① Machining of prepared hole for tap
- ② Chamfering with the Finish path
- ③ Tapping

#### **When omitting the Pre path and processing only with the Finish path, reduce the feed speed when cutting, then change to feedrate for processing.**

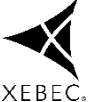